Вінницький національний технічний університет факультет інформаційних технологій та комп'ютерної інженерії

Кафедра обчислювальної техніки

#### Пояснювальна записка

до бакалаврської дипломної роботи на тему:

«Інформаційно-довідкова система для надання професійних послуг»

Виконав: студент 2 курсу, групи 1КІ-20мс спеціальності 123 - Комп'ютерна інженерія

Яросевич I.Р.

OT каф. Керівник к.т.н., доцент Ткаченко О.М. ric  $\varphi$ 2022 p. wes 06

Рецензент к.т.н., доцент, зав каф. МБІС

Карпінець В.В. 21 06 F 2022 p.

Допущено до захисту Зав. кафедриот Озарбо. Д.

Вінниця ВНТУ - 2022 рік

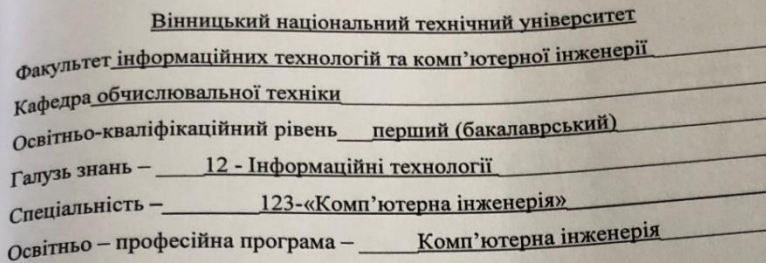

## **ЗАТВЕРДЖУЮ**

Завідувач кафедри ОТ, д.т.н, проф. Азаров О.Д. 2022року  $02$  $-28$ 

# ЗАВДАННЯ НА БАКАЛАВРСЬКУ ДИПЛОМНУ РОБОТУ СТУДЕНТУ

## Яросевичу Ігорю Руслановичу

Тема роботи інформаційно-довідкова система для надання  $\overline{1}$ професійних послуг, керівник роботи Ткаченко Олександр Миколайович, затверджені наказом вищого навчального закладу від «24» 03 2022 року № 66 2 Термін подання студентом роботи \_\_ 23.06.2022

3 Вихідні дані до роботи: інформація про різні сфери діяльності, фахівців та швидкий доступ до сайтів для зв'язку з ними.

4 Зміст текстової частини аналіз сучасних пошукових систем для зручного користування та швидкого пошуку потрібної інформації. Створення пошукової системи для швидкого реагування.

5 Графічного матеріалу у вигляді рисунків підприємств та служб, створення діалогового вікна для введення інформації, демонстрація місця розташування на мапі.

6 Консультантів розділів роботи зазначено у таблиці 1.1.

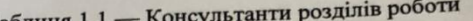

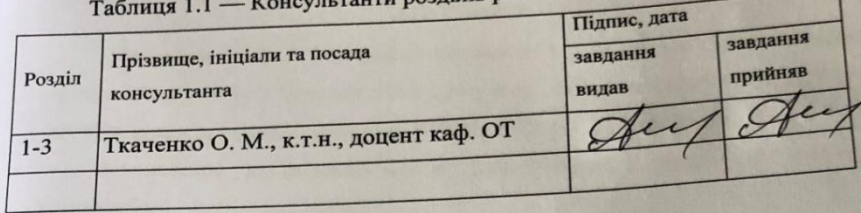

7. Дата видачі завдання <del>10.02</del>2022р.

8. Календарний план зазначений у таблиці 1.2.

Таблиця 1.2 — Календарний план

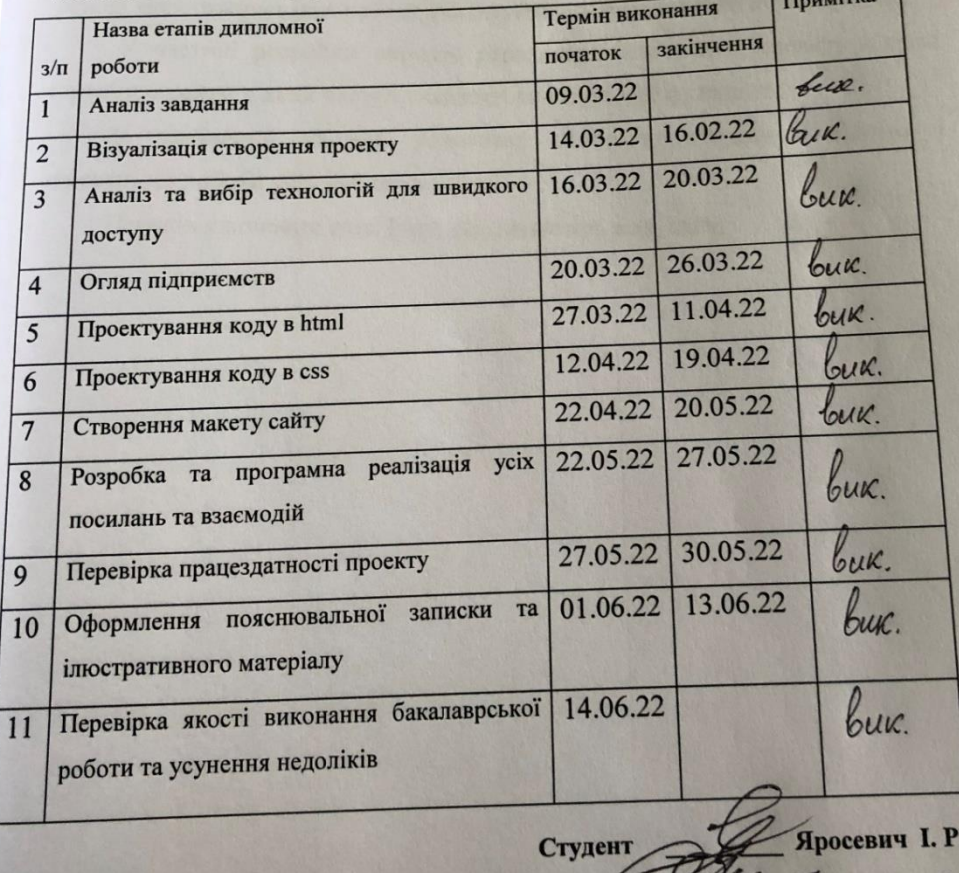

Керівник роботи Десуткаченко О. М.

# **АНОТАЦІЯ**

Яросевич І.Р. Інформаційно-довідкова система для надання професійних послуг. Бакалаврська дипломна робота зі спеціальності 123 комп'ютерна інженерія. Вінниця: ВНТУ, 2022 рік, 71 сторінок.

Написаний українською мовою. Бібліографія: 2 таблиці, 23 рисунка, 9 лістингів.

У бакалаврській дипломній роботі створено довідкову систему. Вона дозволяє швидко та зручно здійснювати пошук певної інформації. У загальній частині роботи проведено аналіз існуючих пошукових систем, на основі яких створювався проект для інтуїтивно-орієнтовного користування.

У частині розробки описано середовище створення проекту і сама структура сайту, з яких частин складається і який має функціонал.

У заключній частині розписане повне користування сайтом і коректність роботи усіх посилань.

Перелік ключових слів: html, css, javascript, код, сайт.

### **ABSRACT**

Yarosevych I.R. Information and reference system for providing professional services. Bachelor's thesis in specialty 123 — computer engineering. Vinnytsia: VNTU, 2022, 71 pages.

Written in Ukrainian. Bibliography: 2 tables, 23 figures, 9 listings.

A reference system has been created in the bachelor's thesis. It allows you to quickly and easily search for specific information. In the general part of the work the analysis of the existing search engines on the basis of which the project for intuitive-oriented use was created is carried out.

The development part describes the environment of the project and the structure of the site, which parts it consists of and which has functionality.

The final part describes the full use of the site and the correctness of all links.

List of key words: html, css, javascript, code, site.

# **3MICT**

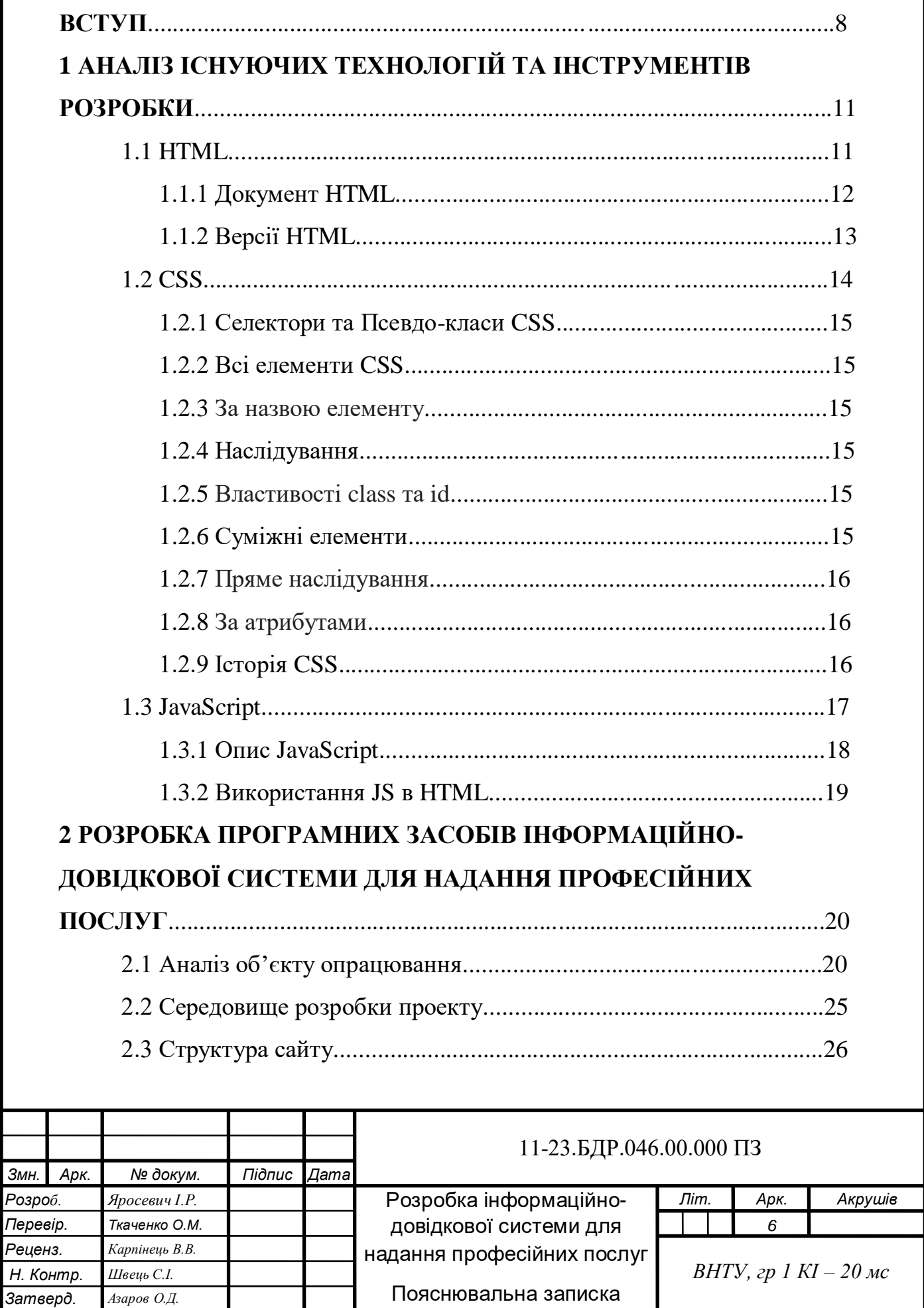

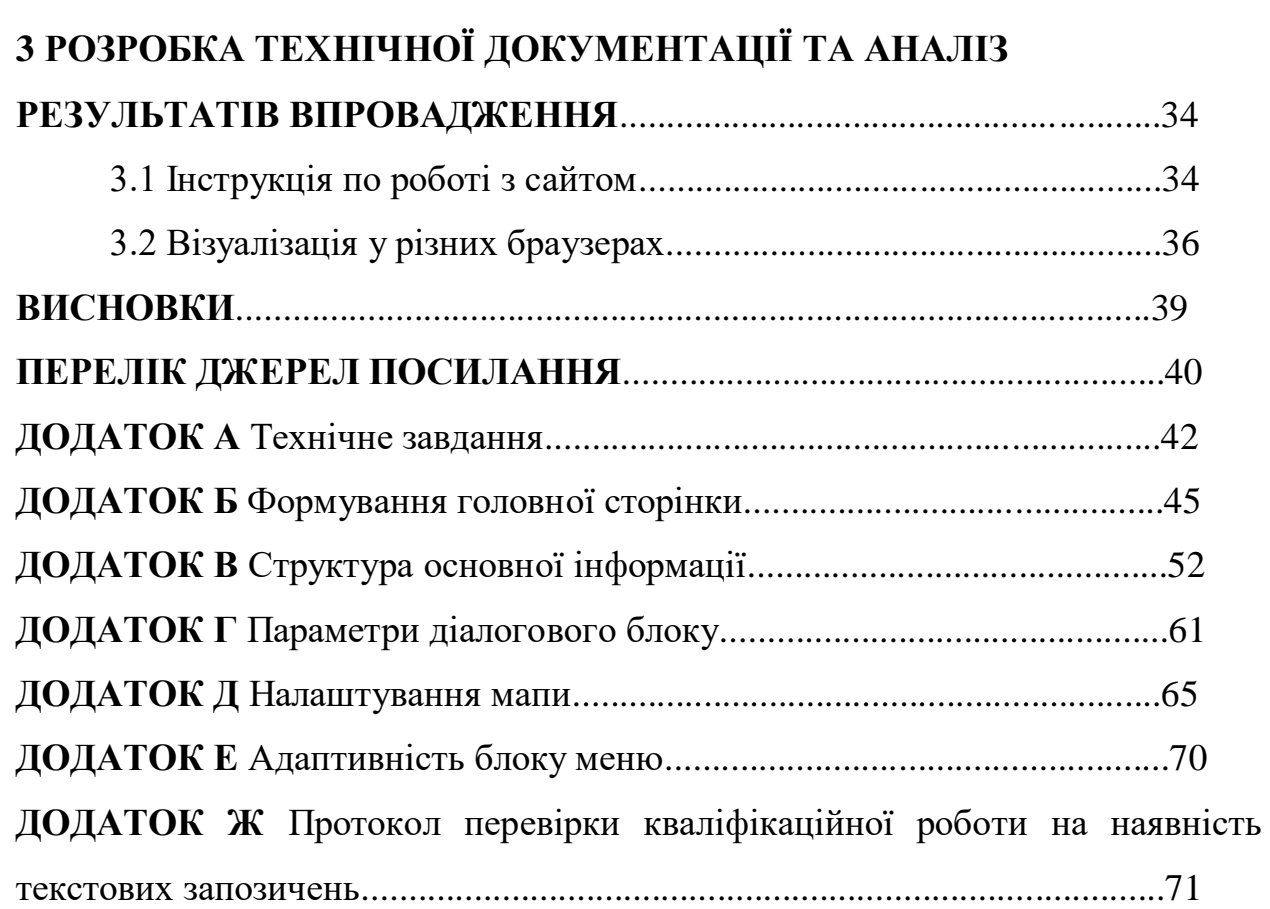

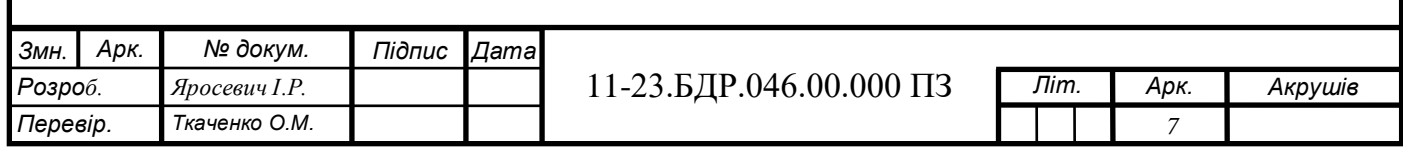

#### **ВСТУП**

Для людини дуже важливо та необхідно у потрібні моменти життя швидко та без особливих зусиль мати змогу звернутись то того чи іншого спеціаліста, який зможе допомогти у найближчий час. Це можуть бути фахівці у різних сферах діяльності, але забезпечити необхідним рівнем обслуговування потрібно у будь якому випадку. Однією із важливих складових цієї задачі є створення необхідної системи доступу у якій будь хто зміг би швидко знайти необхідного спеціаліста, а також не витрачав час на освоєння сайту, так як по ньому можна буде інтуїтивно орієнтуватись, що зекономить час та сили людини. Особливо актуально буде таке використання у якісь критичні та потребуючі швидкого реагування ситуації, щоб запобігти якихось неприємних результатів. Також така система буде корисна не лише у звичайному житті, а й десь на підприємствах з високим рівнем небезпеки [1], де завжди необхідно бути готовим до усього. Додатково на таку систему також покладається задача по наведенню користувачів на необхідні вебсторінки певних закладів які їм потрібні, для уточнення якоїсь інформації.

Пошукові системи [2] у наш час стали чимось невід'ємним, дуже корисним та необхідним. Щоб знайти те що тобі потрібно, не треба дуже багато часу, вся інформація є в інтернеті. Майже у кожної людини є доступ до інтернету, тому іноді він може знадобитись для важливих моментів, а не лише для розваг чи пошуку інформаціїї.

Складність цього завдання обумовлена різноманіттям і кількістю можливих служб по наданню професійної допомоги. Для ефективного вирішення цієї задачі необхідно попередньо зазначити які з цих служб є найбільш швидкими для реагування та необхідності [3]. Особлива увага серед них приділяється більш загальним сферам, що пов'язані з життям людей.

Нещасний випадок на виробництві — це обмежена в часі подія або раптовий вплив на працівника небезпечного виробничого фактору чи середовища, що сталися у процесі виконання ним трудових обов'язків, внаслідок яких заподіяно шкоду здоров'ю [4].

Варто відзначити, що серед причин, які найчастіше призводять до травм на виробництві, є порушення трудової і виробничої дисципліни [5], порушення правил та інструкцій з охорони праці, робота без засобів захисту або з несправним обладнанням чи у нетверезому стані тощо. За ступенем тяжкості наслідки нещасних випадків поділяють на: легкі (з тимчасовою втратою працездатності), тяжкі (з повною або частковою тривалою чи постійною втратою працездатності) та смертельні.

Одним із основних показників стану охорони праці є рівень виробничого травматизму та професійної захворюваності.

За 2020 рік до робочих органів виконавчої дирекції Фонду надійшло та зареєстровано 40 737 повідомлень про нещасні випадки/гострі професійні захворювання (отруєння). Порівняно з 2019 роком кількість повідомлень про нещасні випадки/гострі професійні захворювання (отруєння) збільшилась у 7 разів (з 5 820 до 40 737), кількість повідомлень про нещасні випадки зі смертельним наслідком збільшилась на 25,5% (з 1 228 до 1 541) [6].

Виходячи із розглянутого, завдання по створенню інформаційнодовідкової системи пошуку є актуальною задачею.

**Об'єкт дослідження** бакалаврської роботи — процес пошуку потрібної інформації про підприємства шляхом пошуку на сайті.

**Предмет дослідження** бакалаврської роботи — методи створення пошукової системи для швидкого реагування.

**Метою дослідження** бакалаврської роботи є спрощення пошуку певних служб і підприємств.

**Задачі дослідження** бакалаврської роботи:

— здійснити аналіз способів створення сайтів за допомогою html та css, для зручного пошуку;

— створити проект у якому будуть знаходитись дані про необхідні служби допомоги та спеціалістів у них.

**Методи дослідження** бакалаврської роботи: використовувались методи теорії створення сайтів та аналізу служб по наданню професійної допомоги, методи спрощеного інтерфейсу для інтуїтивного орієнтування на сайті, методи математичної статистики для виконання аналізу отриманих результатів по найбільш необхідним службам реагування. У роботі використано html та css для реалізації запропонованого підходу.

**Наукова новизна отриманих результатів** бакалаврської роботи полягає у тому, що:

— удосконалено метод пошуку інформації, так як усі потрібні служби допомоги будуть знаходитись в одній довідковій системі.

**Практичне значення одержаних результатів** бакалаврської роботи: — створено код за допомогою html та css для зручного користування сайтом;

— розроблено проект для швидкого пошуку необхідної інформації.

# **1 АНАЛІЗ ІСНУЮЧИХ ТЕХНОЛОГІЙ ТА ІНСТРУМЕНТІВ РОЗРОБКИ**

1.1 Основні відомості про HTML

HTML (англ. Hyper Text Markup Language) — це мова розмітки гіпертексту, мова тегів, якою пишуться гіпертекстові документи для мережі Інтернет [7].

Веб-браузери отримують HTML-документи з веб-сервера або з локальної пам'яті і передають документи в мультимедійні веб-сторінки. Він описує структуру веб-сторінки семантично і спочатку включені сигнали для зовнішнього вигляду документа.

Елементи файлу для цих сторінок HTML є блоками на яких все будується. За допомогою цих конструкцій, зображення та інші об'єкти, такі як інтерактивні форми, можуть бути вбудовані у візуалізовану сторінку. HTML дає можливість створювати засоби для структурованих документів, цим самим позначаючи структуру тексту, такі як списки, посилання, заголовки, абзаци та інші елементи. Ці елементи окреслені тегами, написаними з використанням кутових дужок. Такі теги подають інформацію на сторінку. Інші теги, такі як  $\langle \text{img} \rangle$ ,  $\langle \text{input} \rangle$ ,  $\langle \text{p} \rangle$  оточують і надають інформацію про текст документа і також можуть включати інші теги як піделементи цього елемета. Браузери використовують теги лише їх для інтерпретації вмісту сторінки, а не показують їх.

Включення CSS визначає вигляд і компонування вмісту.

HTML передбачає засоби для:

— розробки структури документа шляхом позначення структурного складу тексту: абзаци, заголовки, таблиці, списки, тексти та т.п.;

— використання через гіперпосилання інформації з мережі Інтернет;

— підключення відео, звуку, зображень, та інших об'єктів до тексту.

Документи мають в різних браузерах і на різних платформах мають підтримувати роботу. Досягнення сумісності знижує витрати авторів, оскільки вони можуть розробляти тільки одну версію документа.

1.1.1 Документ HTML

HTML використовує найповнішу кодову таблицю UCS. Для того щоб браузери могли правильно відтворювати ці документи, лише однієї кодової таблиці недостатньо. Тому вони мають знати специфічну кодову таблицю написану автором для цього документа, вона завжди прописується в елементі meta із параметром charset.

Розмітка в HTML складається з чотирьох основних компонентів: декларації типу документа, символьних мнемонік, базових типів даних і елементів (та їхніх атрибутів).

Загальна структура HTML-документа (лістинг 1.1):

— декларація типу документа (англ. Document type declaration, Doctype), для визначення типу документа зазначається на початку (DTD);

— шапка документа (знаходиться в межах елемента head), в яка містить в собі додаткову інформацію про документ, яка в браузері не відображаться або загальні технічні відомості;

— тіло документа (може знаходитися в елементі body), в якому знаходиться основна інформація документа.

```
Лістинг 1.1 — Загальна структура 
<! DOCTYPE html> 
<html> <head>
        <title> назва </title>
    </head>
    <body>
```

```
p> текст p> </body>
</html>
```
У елемента є початковий тег, який має вигляд <element-name>, та кінцевий тег, який має вигляд  $\triangleleft$ element-name>. В початковому записуються атрибути елемента одразу після назви елемента, контент елемента записується між його двома тегами. Наприклад: <element-name elementattribute="attribute-value">контент елемента</element-name>.

1.1.2 Версії HTML

Тім Бернс-Лі представив HTML в дослідницькому центрі CERN в Женеві 1989 року:

— без номера версії, 3 листопада 1992, орієнтована лише на текст — це була найперша версія;

— без номера версії, 30 квітня 1993, для визначення курсивного або жирного написання літер, до тексту додано атрибути та зображення.

— HTML**+** (листопад 1993), все що потрапило у послідуючі версії, але ніколи не були відокремлені як окрема, заплановані доповнення.

— HTML 2.0 (листопад 1995), визначена стандартом RFC 1866 версія з підтримкою форм, статус цього стандарту вже «історичний», також визнані застарілими попередні версії.

— Версія 3.0: через випуск браузера Netscape Navigator версії 3, цей стандарт вже був застарілим, не зазнала поширення.

— Версія 3.2 (14 січня 1997), були додані таблиці, обтікання текстом зображень, інтеграція аплетів, а також різні можливості.

— HTML 4.0 (18 грудня 1997), були додані таблиці стилів, скрипти та фрейми, також відбулось розділення на Strict (суворе дотримання стандартів), Frameset (підтримка фреймів), Transitional (перехідний). 24 квітня 1998 було випущено виправлену версію цього стандарту.

— HTML 4.01 (24 грудня 1999), містить численні дрібні виправлення, заміна попередньої версії.

— Версія 5 (Working Draft, 5 квітня 2008), створена на основі HTML 4.01 та XHTML 1.0. і також розширена і модифікована специфікація DOM, має новий словник.

— XHTML 1.0 (26 січня 2000), 1 серпня 2002 створено оновлення висловлення стандарту HTML 4.01 засобами XML.

— Версія 1.1 (31 травня 2001), після розділення основної версії на модулі, стандарт визначатиме версію, в якій не буде запроваджених в минулій версії можливостей Frameset та Transitional.

— XHTML 2.0 (розробка припинена в 2010 році): ця версія вже не базується на HTML 4.01 і додає деякі нові теги, буде завершено розділення між представленням та вмістом.

1.2 Основні відомості про CSS

CSS (англ. Cascading Style Sheets) — це спеціальна мова стилю сторінок, що використовується для опису їхнього зовнішнього вигляду [8].

Ця мова використовується користувачами та авторами веб-сторінок, щоб задати певним елементам коду необхідних параметрів, основні аспекти вигляду сторінки. Одна з головних переваг — можливість розділити зміст сторінки (або контент, наповнення, зазвичай HTML, XML або подібна мова розмітки) від вигляду документу.

Таке розділення може покращити контент у плані доступності та сприйняття, забезпечити більшу адптивність та формування відображенням контенту в різних умовах, зробити контент більш структурованим та простим, для звичайних користувачів. CSS також дозволяє під різні умови адаптувати контент (на екрані монітора, мобільного пристрою і т.д.).

Щоб використати таблицю стилів, потрібно зберегти код CSS у файл (це можна зробити будь-яким текстовим редактором), наприклад example.css, і потім імпортувати його в HTML-сторінку або прописати підключення.

Лістинг 1.2 — Приклад включення CSS-файлу до сторінки <link rel="stylesheet" href="name.css">

# 1.2.1 Селектори та Псевдо-класи

CSS має спеціальні позначення (селектори, від англ. *selector*) для визначення діапазону застосування правила.

1.2.2 Всі елементи

Використовується селектор \* (часто не пишеться, наприклад \*.p та p — рівнозначні).

1.2.3 За назвою елементу

Для всіх елеметів які знаходяться в середині тегів p або h2.

1.2.4 Наслідування

Селектор матиме вигляд li a, для всіх a елементів, які знаходяться в li елементах (посилання всередині списків).

1.2.5 Властивості class та id

.class або #id для елементів class=«class» або id=«id».

1.2.6 Суміжні елементи

Для елементів h2, послідуючим до яких є елемент p, тоді селектор буде мати вигляд h2 + p.

1.2.7 Пряме наслідування

Для всіх span елементів всередині p, але не глибших за перший рівень наслідування span, селектор буде p > span.

1.2.8 За атрибутами

Також для всіх <input type=«text»> селектор буде input[type=«text»].

1.2.9 Історія

Таблиці стилів в тому чи іншому вигляді існували з зародження SGML в 1970-тих. Створення каскадних таблиць стилів були для спрощення додавання інформації про стилі для веб-сторінок.

З розвитком HTML з'явилася можливість використовувати різні функціонали для додавання стилів до елементів сторінки. У вебдизайнерів з'явилось більше можливостей для створення вигляду сайту при послідовному прогресі, але код ставав складнішим для написання та зміни. Через різницю у відображення сторінки в різних браузерах збереження стилю сторінки було складним, користувачі мали менше контролю над відображенням контенту.

Тому на розгляд було запропоновано дев'ять різних варіантів таблиць стилів від W3C. Було обрано два, після обговорення що до спеціального списку розсилки, вони створили основу для того, що стало CSS: англ. Cascading HTML Style Sheets (CHSS) та англ. Stream-based Style Sheet Proposal (SSP). Спочатку в жовтні 1994, Håkon Wium Lie (зараз генеральний технічний директор Opera Software) запропонував CHSS, що дещо подібний до сучасного CSS. Bert Bos працював над браузером Argo, що використовував власний варіант таблиць стилів, Stream-based SSP. Lie і Bos почали співпрацювати для вироблення стандарту CSS (літера 'H' була виключена з назви, оскільки таблиці стилів могли застосовуватися до інших мов розмітки, не лише HTML).

CSS дозволяв використання різних таблиць стилів до документу (сторінки), на відміну від наявних тоді таблиць стилів, таких як DSSSL та FOSI. Для контролю використання, таблиці стилів могли наслідувати правила з інших (тобто створювати каскади), для спрощення роботи як користувачам сайту так і дизайнерам.

Пропозиції до стандарту CSS обговорювалися на конференціях в 1994 та 1995 роках.

В 1994 році було створено World Wide Web Consortium W3C, серед інших питань W3C займався також і стилями. Робочу групу очолив Steven Pemberton, як провідні технічні спеціалісти до неї входили Håkon Wium Lie та Bert Bos.

В грудні 1996 було опубліковано рівень 1 — CSS level 1 Recommendation. В квітні 2016, опубліковано CSS рівень 2 — Cascading Style Sheets Level 2 Revision 2 (CSS 2.2), робота над яким ще продовжується.

1.3 Основні відомості про JavaScript

JavaScript (JS) — динамічна, об'єктно-орієнтована мова програмування [9]. Найчастіше використовується для надання можливісті керувати браузером для зміни структури, асинхронному обміні даними з сервером, створенні сценаріїв веб-сторінок та зовнішнього вигляду вебсторінки.

JavaScript класифікують як скриптову мову програмування з динамічною типізацією.

Також частково підтримує деякі відповідні архітектурні властивості, такі як: прототипне наслідування, функції як об'єкти першого класу, автоматичне керування пам'яттю, динамічна та слабка типізація, та інші парадигми програмування (імперативну та частково функціональну).

Мова JavaScript використовується для:

— веб-сторінок при створенні сценаріїв для надання їм інтерактивності;

— застосування односторінкових веб-застосунків;

— мобільних застосунків (React Native, Cordova);

— сценаріїв в прикладному ПЗ (наприклад, в програмах зі складу Apache JMeter чи Adobe Creative Suite);

— всередині PDF-документів тощо.

Ця мова, наразі, є однією з найпопулярніших мов програмування в інтернеті. Але спочатку було скептичне ставлення зі сторони професійних програмістів, цільова аудиторія якої складалася з програмістів-любителів.

1.3.1 Опис

JavaScript має C-подібний синтаксис, але в порівнянні з мовою C має такі корінні відмінності:

— об'єкти, динамічної зміни типу через механізм прототипів з можливістю інтроспекції;

— об'єкти першого класу які є функціями;

— обробка винятків;

— автоматичне приведення типів;

— автоматичне підчищення сміття;

— функції анонімного використання.

Він містить декілька вбудованих об'єктів: Object, Global, Function, String, Error, Array, Date, Number, RegExp, Boolean, Math. Крім того, у ньому є набір вбудованих операцій, які, не обов'язково є функціями або методами, а також набір вбудованих операторів, що управляють логікою виконання програм. Синтаксис JS спрощений порівняно з Java (тобто, успадкований від

C), але в основному відповідає йому, щоб зробити мову сценаріїв легкою для вивчення. Так, властивості не мають типів, декларація змінної не містить її типу, а декларація функції може стояти в тексті програми після неї.

1.3.2 Використання JS в HTML

Враховуючи, що JavaScript це мова подій для веб-сторінок, то ми маємо підключити її до нашого HTML файлу (лістинг 1.3).

```
Лістинг 1.3 — підключення JS файлу в HTML
     <script
src="text/javascript">//Шлях до файла зі скриптом
     </script>
```
Цей спосіб простіше для сприйняття, адже розробник шаблону зможе сфокусуватися на верстці і не вмішуватись в код програміста.

# **2 РОЗРОБКА ПРОГРАМНИХ ЗАСОБІВ ІНФОРМАЦІЙНО-ДОВІДКОВОЇ СИСТЕМИ ДЛЯ НАДАННЯ ПРОФЕСІЙНИХ ПОСЛУГ**

2.1 Аналіз об'єкту проектування

"Інформаціно-довідкова система" — це сайт, основною метою якого є швидкий пошук необхідних підприємств та спеціалістів у цих сферах діяльності, які можуть вам допогти у потрібний час, а також надати свої послуги.

Сайт доволі простий та зручний, щоб все необхідне було під рукою. Для створення використовувались мови програмування html та css, а також мова javascript. Потрапляючи на сайт, користувач спершу баче перед собою головну сторінку, а саме логотип сайту, який є клікабельним та переносить нас на головну сторінку, такий момент створений для зручності, а також панель з кнопками які необхідні для користування та переміщення по данному сайту. Переходячи на інші сторінки логотип та панель з кнопками залишаються на своїх місцях, тобто на всіх сторінках вони однакові. Можна сказати що все необхідне знаходиться одразу на видному місці, що доволі зручно та полегшує користування данним сайтом. Мова сайту – українська.

Аналізуючи інші проекти та пошукові системи, які використовують на інших сайтах, я обрав найбільш комфортий спосіб розробки сайту, щоб будьяка людина змогла швидко зорієнтуватись де знаходиться необхідна їй інформація, а також великою перевагою є те, що ті користувачі які заходять на цей сайт вперше можуть користуватись ним на інтуїтивному рівні. Уся необхідна інформація доволі просто подана та швидкодоступна. Недоліком такого проекту є те що користування ним без доступу до мережі інтернет не є можливим. Також на сайті немає пошукової строки, але це зроблено для того щоб подати всю інформацію у потрібному вигляді так, щоб не було необхідності пошуку інформації по данній стрічці.

При створенні цього проекту не було знайдено аналогів у вигляді довідково-пошукових систем, на яких вся необхідна інформація про різні сфери та рід діяльності знаходилась би в одному місці та була у швидкому доступі до неї. Об'єднуючи всі сфери діяльності потрібно було надати перевагу тим, які найбільш важливі, тому на головній сторінці розміщені три служби першої необхідності.

Взаємодіючи з картинками на яких вказані ці служби, користувач може перейти на сайти цих служб, а також скористатись необхідною інформацією яка розташована у них на сайті.

Переходячи до нижньої частини головної сторінки користувач може прочитати короткі замітки про поради цих служб.

Також внизу сторінки знаходиться така ж панель з кнопками, як на початку сайту. Зроблено це для зручності та швидкого переходу між сторінками при необхідності. Є посилання на соц мережі, якщо швидко потрібно буде ними скористатись. Це також економить багато часу та робить данний проект ще більш швидкішим у пошуку необіхідної інформації. Картинка зображена на рисунку 2.1.

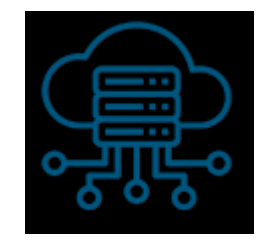

Рисунок 2.1 — Картинка сайту

Головне меню cайту, за допомогою якого ми можемо переміщуватись між сторінками, зображено на рисунку 2.2.

Перелік Контакти Головна Про нас

Рисунок 2.2 — Головне меню сайту

Також на цій сторінці розташовуються картинки з посиланнями на служби першої необхідності та короткі відомості. На рисунку 2.3 зображено картинки з службами, а на рисунку 2.4 зображені пункти.

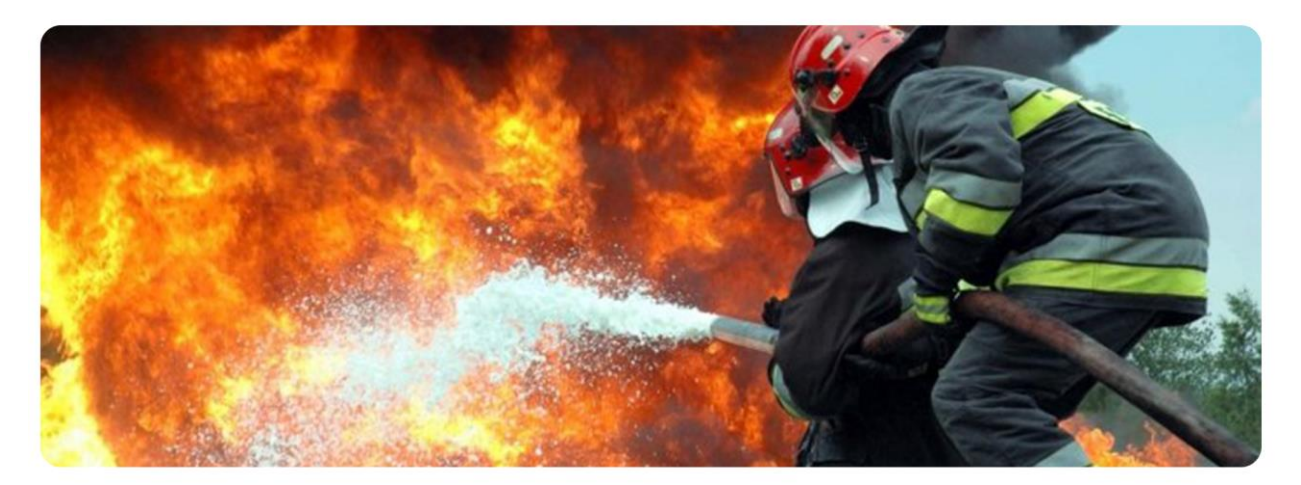

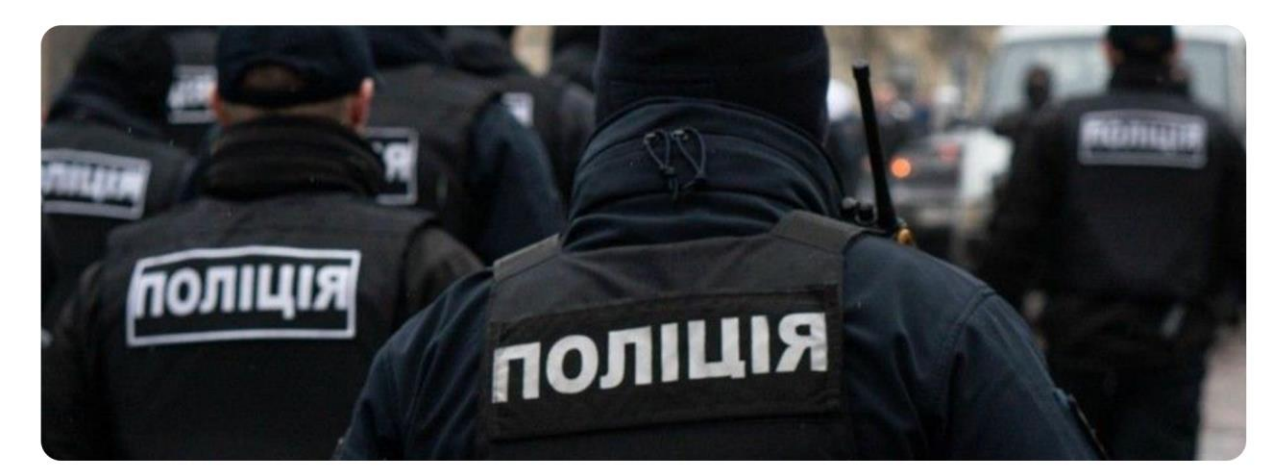

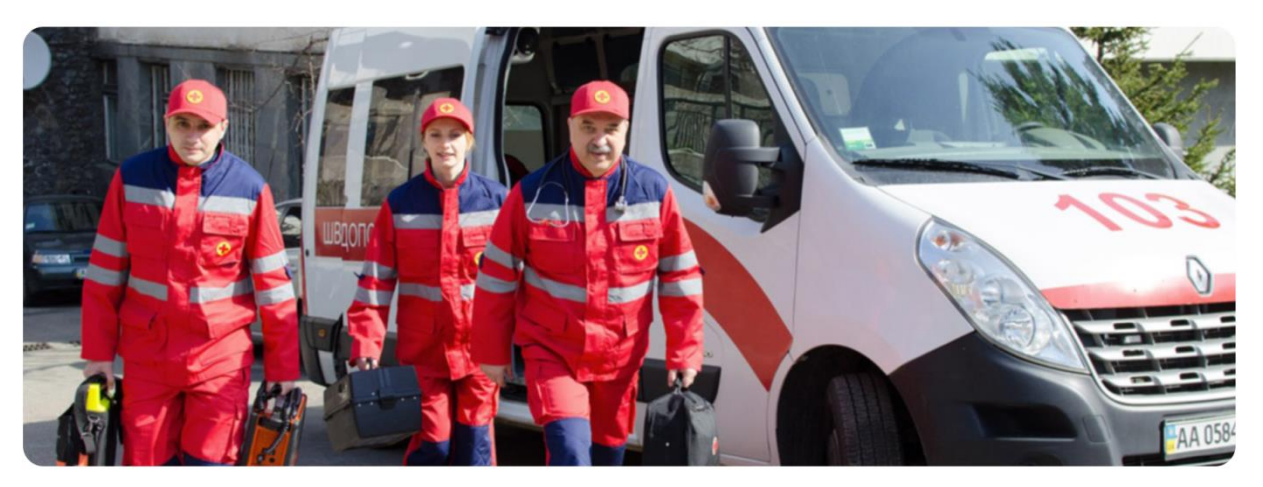

Рисунок 2.3 — Служби першої необхідності

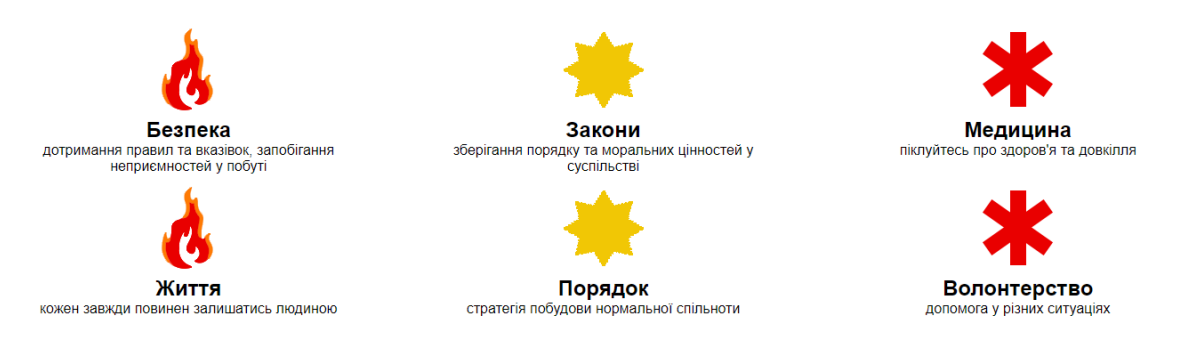

Рисунок 2.4 — Короткі відомості для користувачів

Переходячи до кінця сторінки, там також знаходиться головне меню, (рисунок 2.5), але крім цього є ще меню соціальних мереж, рисунок 2.6.

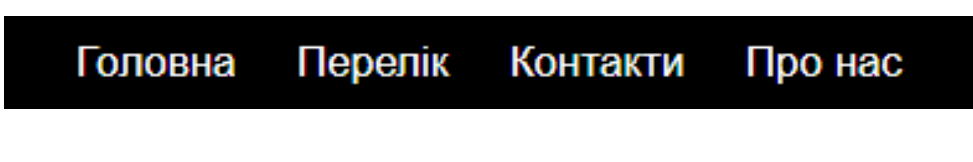

Рисунок 2.5 — Короткі відомості про сайт

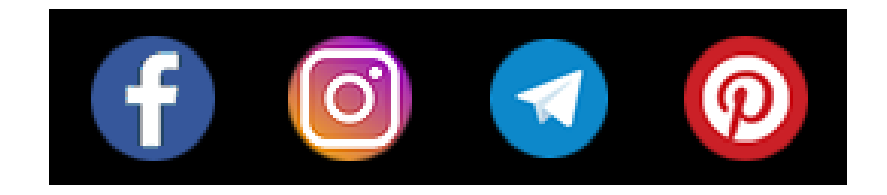

Рисунок 2.6 — Короткі відомості про мережі

Контент який знаходиться на другій сторінці під назвою «Перелік» являє собою список підприємств різного характеру та послуг, а також виділено кілька спеціалістів у кожній з данних галузей. Список подано у вигляді довідкової системи з переліком та мінімальною інформацією, якою можна скористатись не заходячи на основні сторінки цих підприємств та закладів.

Ця сторінка являє собою основний контент який буде бачити користувач. При взаємодії з картинками закладів, також можна переходити на основні сторінки цих закладів, що доволі зручно та економить час, який може бути важливим у певний момент.

Перелік служб та підприємств може бути доволі великим, але усі вони будуть знаходитись одна за одною. Як варіант можна було розробити допоміжну панель, яка змінювала б весь контент у алфавітному порядку для звучності користування, відсутність данної панелі являється ще одним недоліком цього проекту.

Інформація на цій сторінці подана доволі мінімальна, тому що сайт зорієнтований на те, що користувач уже буде знати яку саме службу, підприємство або фахівця у певній галузі йому потрібно знайти.

Маємо такий вид, який зображено на рисунку 2.7. Так як у всіх блоків однакова структура, тільки інформація, яка знаходиться в них – різна.

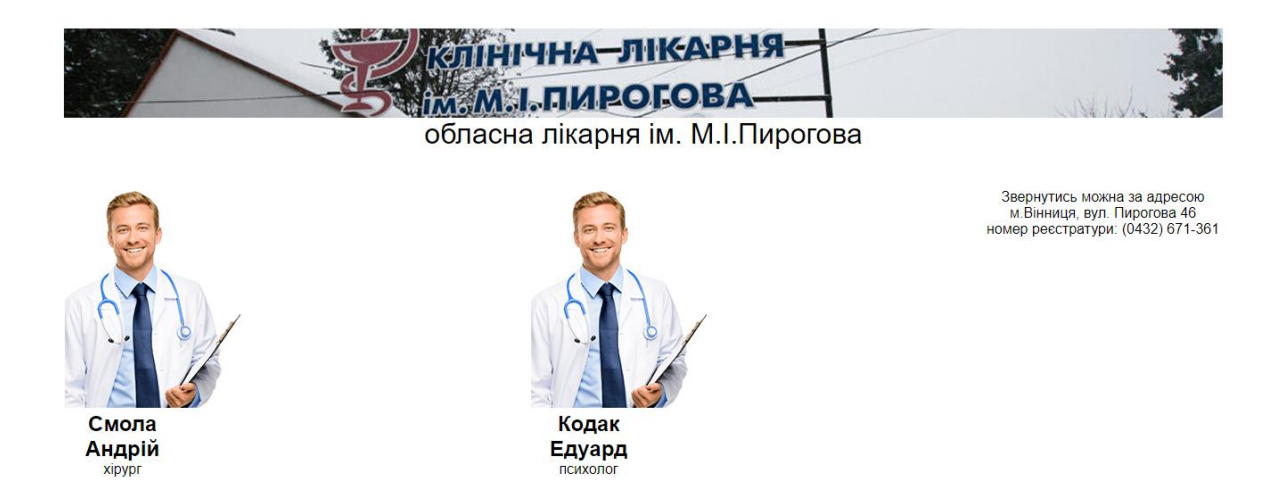

Рисунок 2.7 — Вигляд блоку інформації

Переходячи до іншої сторінки під назвою «Контакти» користувач може залишити певну інформацію про себе, для того щоб з ним пізніше зв'язались та надали свої послуги йому.

Ця сторінка доволі проста, на ній знаходиться панель для вводу персональних даних, а також для написання якогось повідомлення підприємству чи можливо для відгуку користувача.

Три блока для введення персональних даних, в які будь-яка людина зможе ввести інформацію про себе, рисунок 2.8.

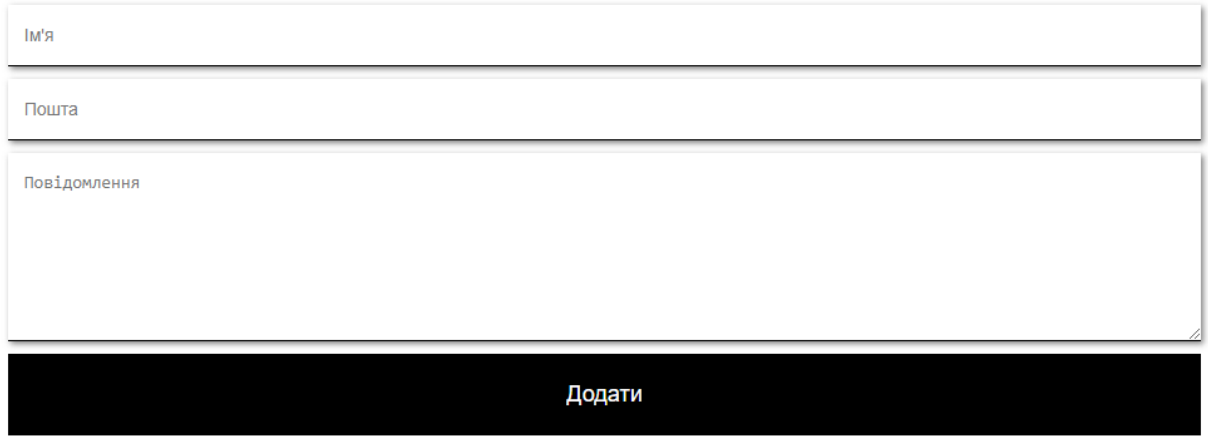

Рисунок 2.8 — Вигляд блоку контактів

На останній сторінці під назвою «Про нас» знаходиться інформація саме про нашу інформаційно-довідкову систему та місцерозташування підприємтва для взаємодії офлайн, якщо буде така необхідність. Подана інформація доволі зручно, також можна зв'язатись за номером телефону.

На випадок, якщо потрібна буде якась технічна підримка або особисте звернення до нас (рисунок 2.9).

#### Загальна інформація

Розташування за адресою вул. Соборна 59 на 2 поверсі, кабінет 211

Надаємо можливість пошуку потрібних служб та спеціалістів на одному сайті

Номери для дзвінків: +380995671380 +380676612145

Рисунок 2.9 — Вигляд блоку персональної інформації

2.2 Середовище розробки

Проект розроблявся за допомогою мови HTML та CSS. Також для коректного використання адаптивності була задіяна мова JavaScript.

Основна інформація, яку яка використовується, розташовується у .html файлах. У файлі .css налаштовується вигляд інформації, для зручної візуалізації та взаємодії з користувачем, яка знаходиться в .html. Інтерфейс сайту зрозумілий та інтуїтивно-орієнтовний, щоб кожен користувач міг швидко та без лишніх зусиль і трати часу знайти потрібну йому інформацію про певний заклад, службу, підприємство або фахівця у тій чи іншій сфері діяльності.

Сайт є адаптивним, тобто може використовуватись як на ПК, так і на мобільних пристроях або планшетах, що лише покращує його роботу. Також є адаптивний логотип сайту, під різні браузери.

Особисто я використовував блокнот для написання коду, мені так доволі зручно, хоч і трохи довше ніж у програмі.

## 2.3 Структура сайту

Логотип сайту є адаптивним як і сам сайт, рисунок 2.10 (лістинг 2.1).

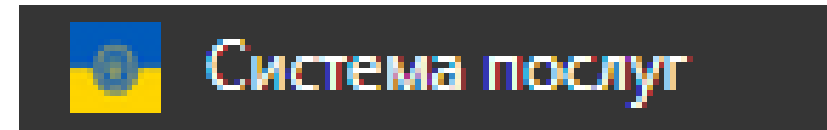

# Рисунок 2.10 — Вигляд логотипу

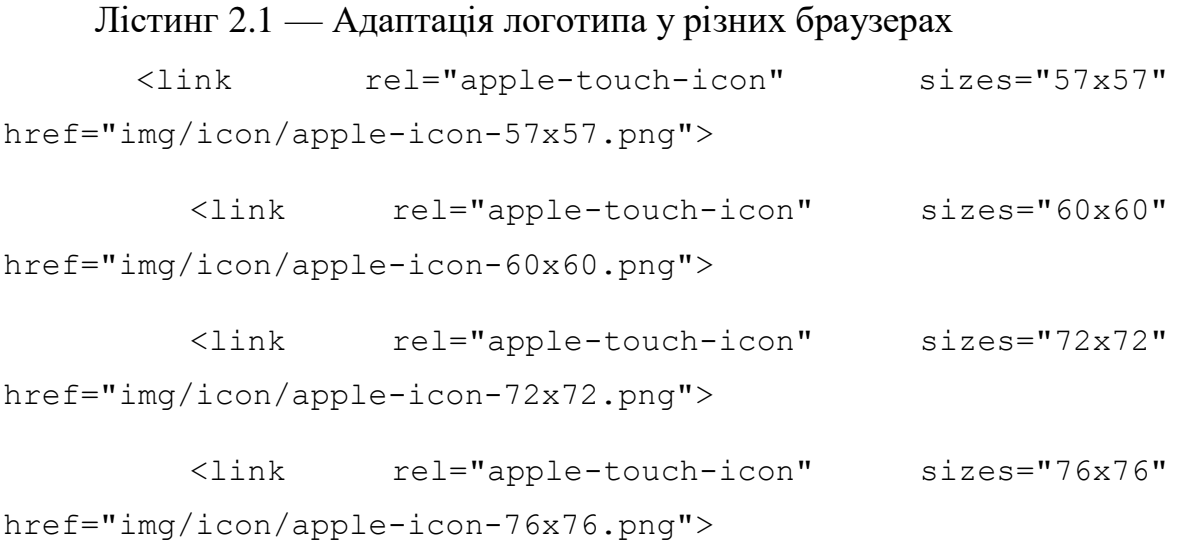

```
<link rel="apple-touch-icon" sizes="114x114" 
href="img/icon/apple-icon-114x114.png">
```
<link rel="apple-touch-icon" sizes="120x120" href="img/icon/apple-icon-120x120.png">

<link rel="apple-touch-icon" sizes="144x144" href="img/icon/apple-icon-144x144.png">

<link rel="apple-touch-icon" sizes="152x152" href="img/icon/apple-icon-152x152.png">

<link rel="apple-touch-icon" sizes="180x180" href="img/icon/apple-icon-180x180.png">

<link rel="icon" type="image/png" sizes="192x192" href="img/icon/android-icon-192x192.png">

<link rel="icon" type="image/png" sizes="32x32" href="img/icon/favicon-32x32.png">

<link rel="icon" type="image/png" sizes="96x96" href="img/icon/favicon-96x96.png">

```
<link rel="icon" type="image/png" sizes="16x16" 
href="img/icon/favicon-16x16.png">
```
<link rel="manifest" href="img/icon/manifest.json">

<meta name="msapplication-TileColor" content="#ffffff">

```
<meta name="msapplication-TileImage" 
content="img/icon/ms-icon-144x144.png">
```
<meta name="theme-color" content="#ffffff">

Перевірка коректності роботи блоку меню, а також код до цього меню, рисунок 2.11 (лістинг 2.2). При натисканні на сторінку «Перелік» (лістинг 2.3) здійснюємо перехід на цю сторінку, рисунок 2.12.

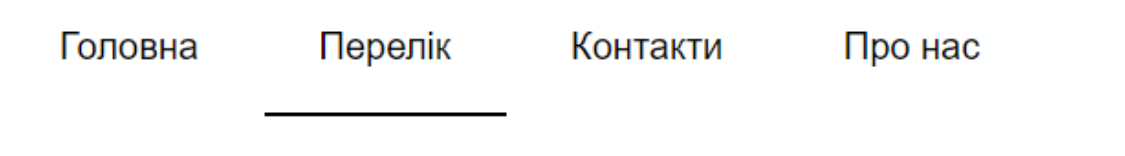

# Рисунок 2.11 — Вигляд блоку основного меню

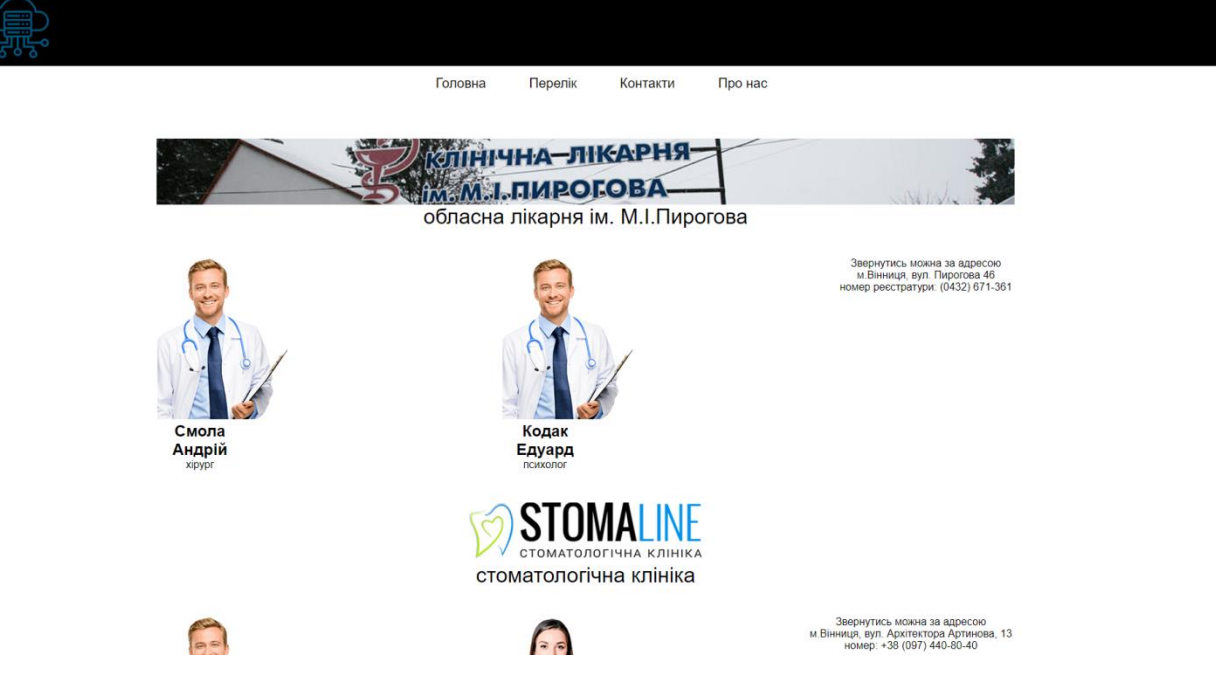

Рисунок 2.12 — Вигляд сторінки «Перелік»

#### Лістинг 2.2 — Код до цього меню

 $<$ nav $>$ 

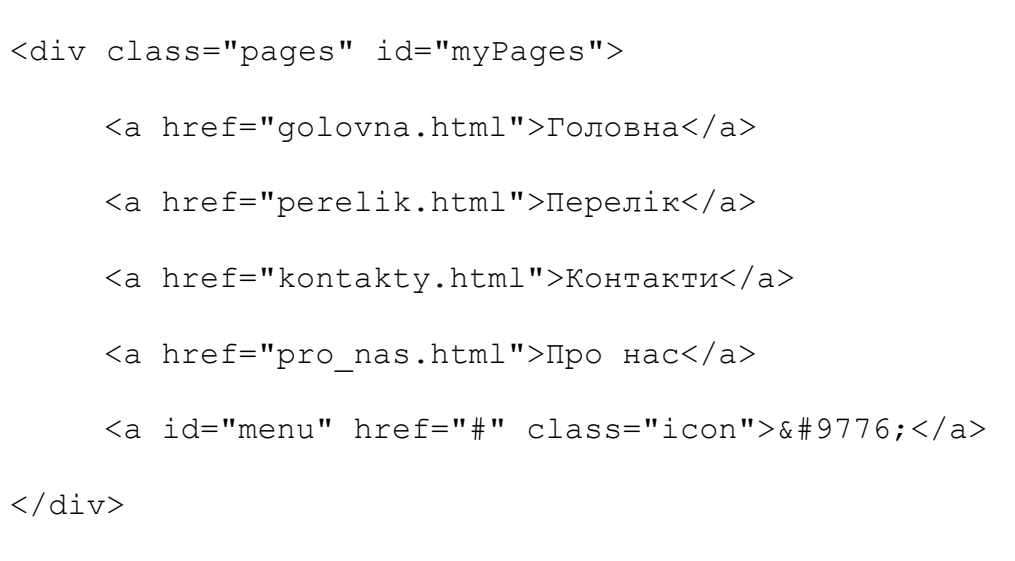

Лістинг 2.3 — Код блоку <div class="perelik-logo"> <a href="https://vokl.org/"><img src="img/perelic\_icons/3.png" alt=""></a>  $\langle$  div> <div class="perelik-tema"> <h1>обласна лікарня ім. М.І.Пирогова</h1>  $\langle$ /div $\rangle$ <div class="perelik-photo">

<img src="img/perelic\_icons/1.png" alt="">

<h2>Смола Андрій</h2>

<p>хірург</p>

</div>

<div class="perelik-photo">

<img src="img/perelic\_icons/1.png" alt="">

<h2>Кодак Едуард</h2>

<p>психолог</p>

 $\langle$ div>

<div class="perelik-text">

<p>Звернутись можна за адресою<br> м.Вінниця, вул. Пирогова 46<br> номер реєстратури: (0432) 671-361</p>

 $\langle$ /div $\rangle$ 

Перевірка коректності роботи блоку меню, рисунок 2.13. При натисканні на сторінку «Контакти» (лістинг 2.4) здійснюємо перехід на цю сторінку, рисунок 2.14.

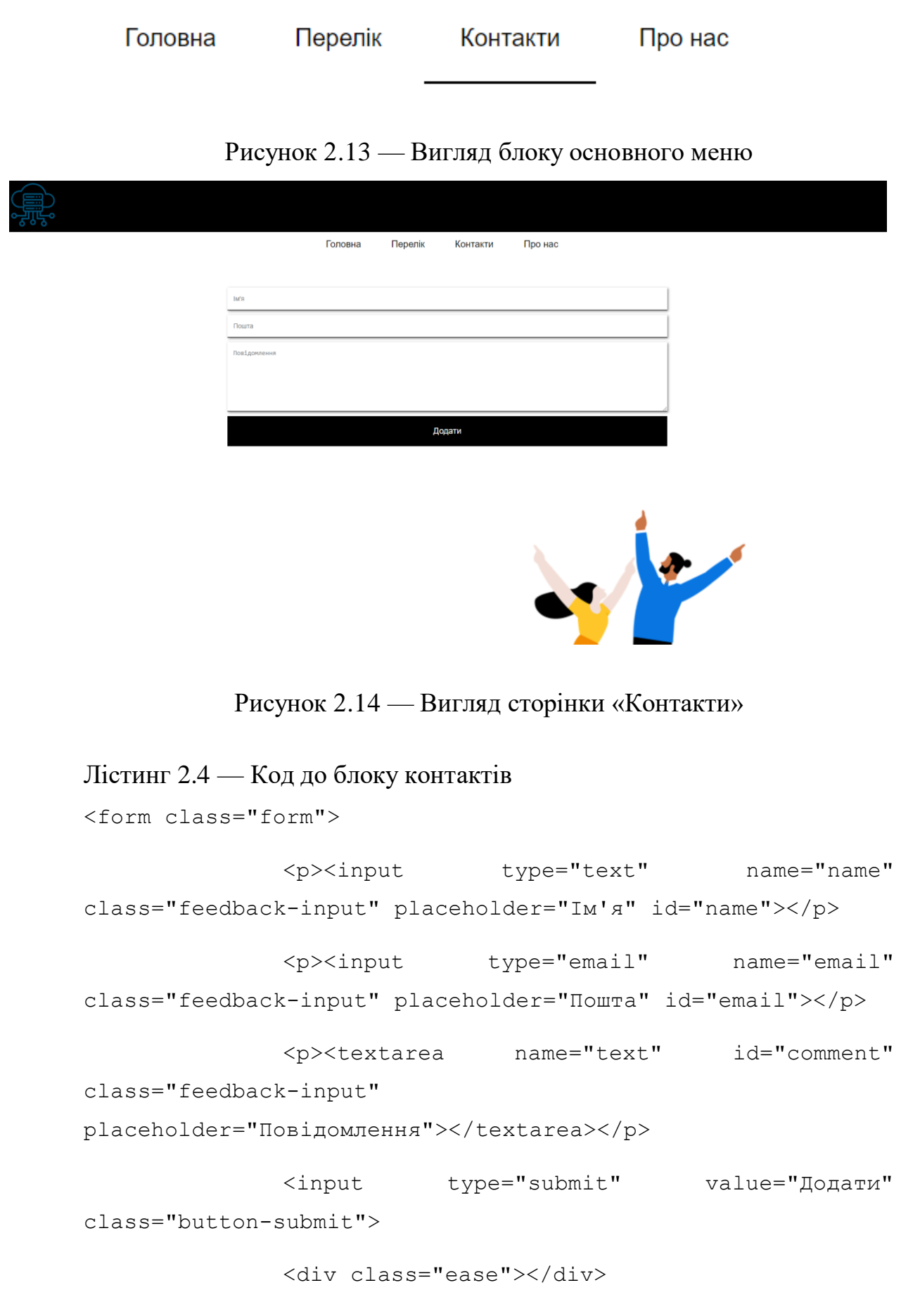

30

Перевірка коректності роботи блоку меню, рисунок 2.15. При натисканні на сторінку «Про нас» (лістинг 2.5) здійснюємо перехід на цю сторінку, рисунок 2.16.

Головна Контакти Перелік Про нас

Рисунок 2.15 — Вигляд блоку основного меню

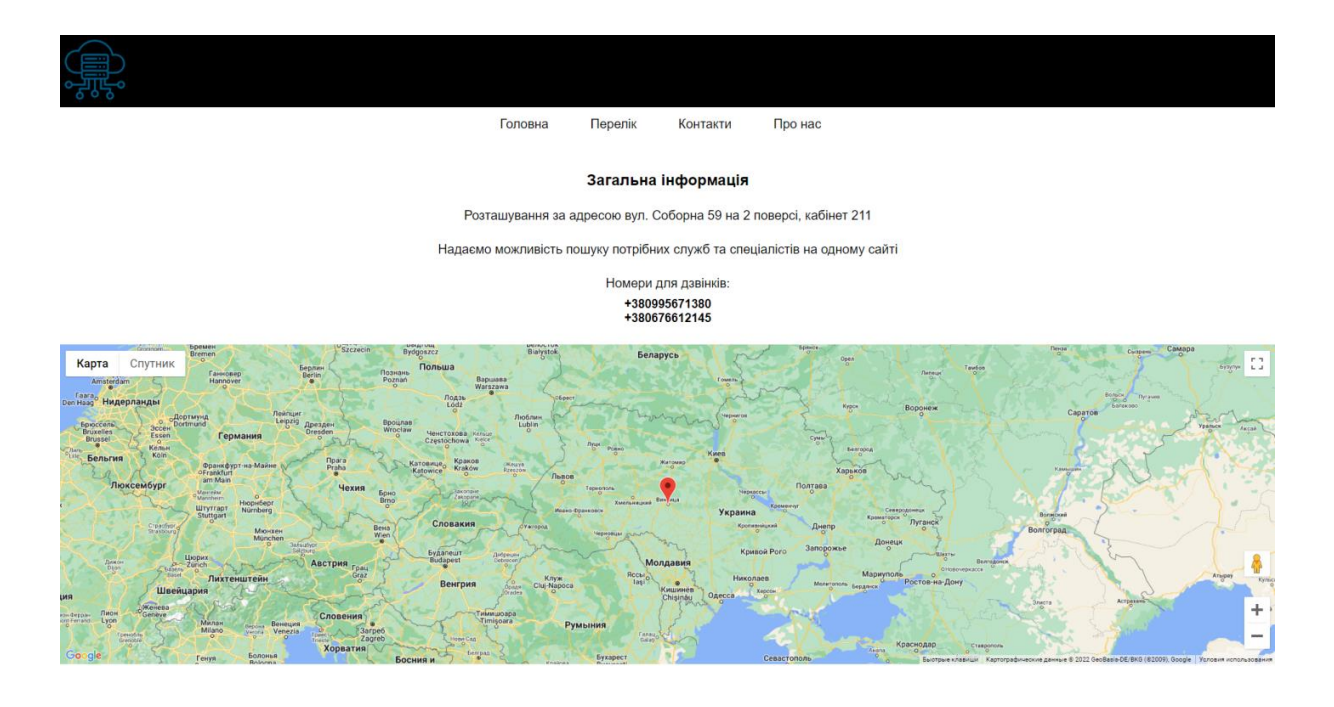

# Рисунок 2.16 — Вигляд сторінки «Про нас»

### Лістинг 2.5 — Код до блоку персональної інформації

<div class="pro\_info">

<h2>Загальна інформація</h2>

<p>Розташування за адресою вул. Соборна 59 на 2 поверсі, кабінет 211</p>

<p>Надаємо можливість пошуку потрібних служб та спеціалістів на одному сайті</p>

<p>Номери для дзвінків: <h3>+380995671380 <br> +380676612145</h3></p>

</div>

Перевірка коректності роботи блоку соціальних мереж, рисунок 2.17 (лістинг 2.6). При натисканні на логотип, здійснюємо перехід на цю сторінку, рисунок 2.18, а також рисунки 2.19 і 2.20.

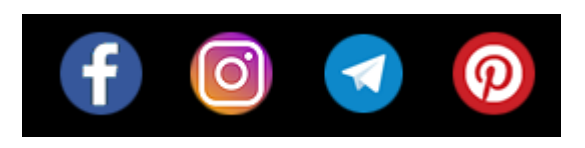

Рисунок 2.17 — Вигляд соціальних мереж

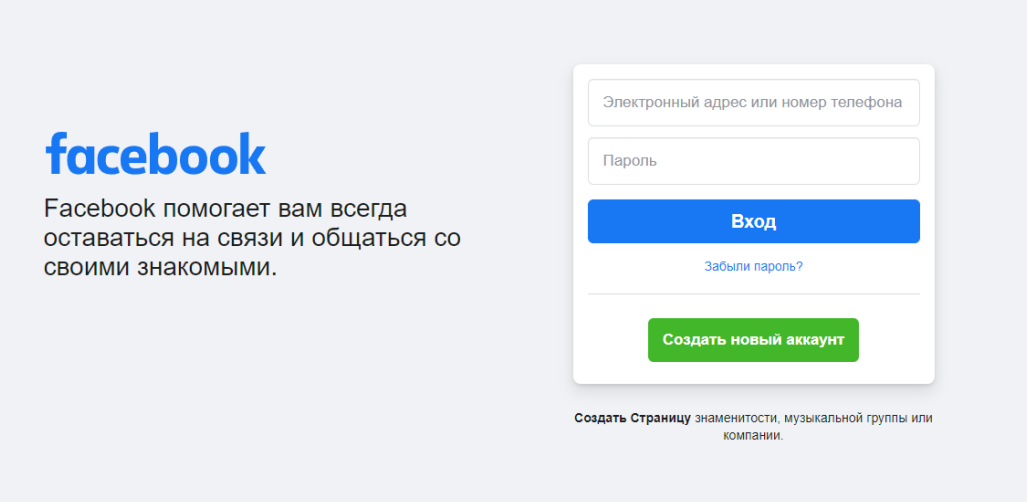

Рисунок 2.18 — Вигляд офіційної сторінки фейсбук

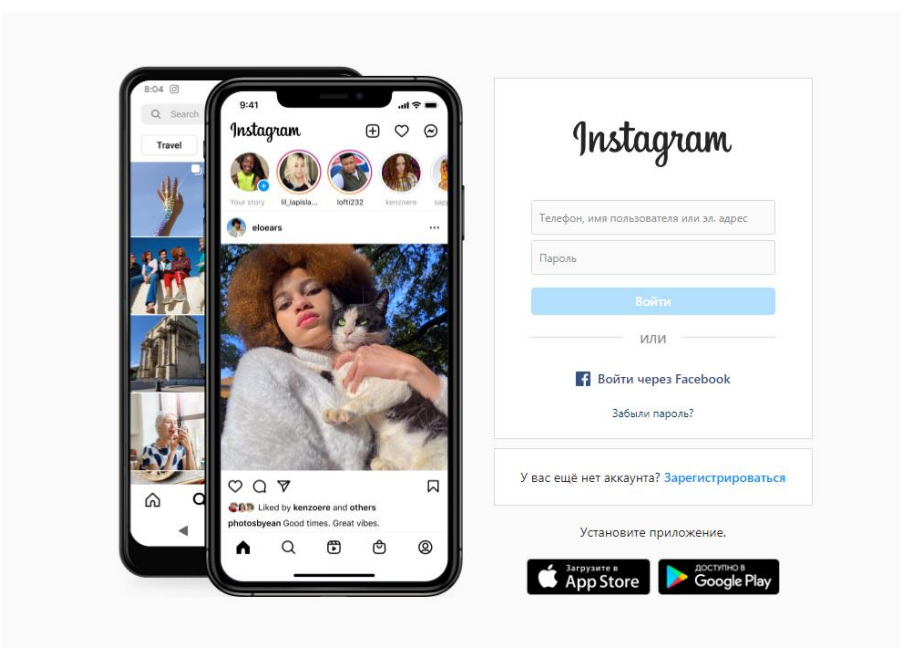

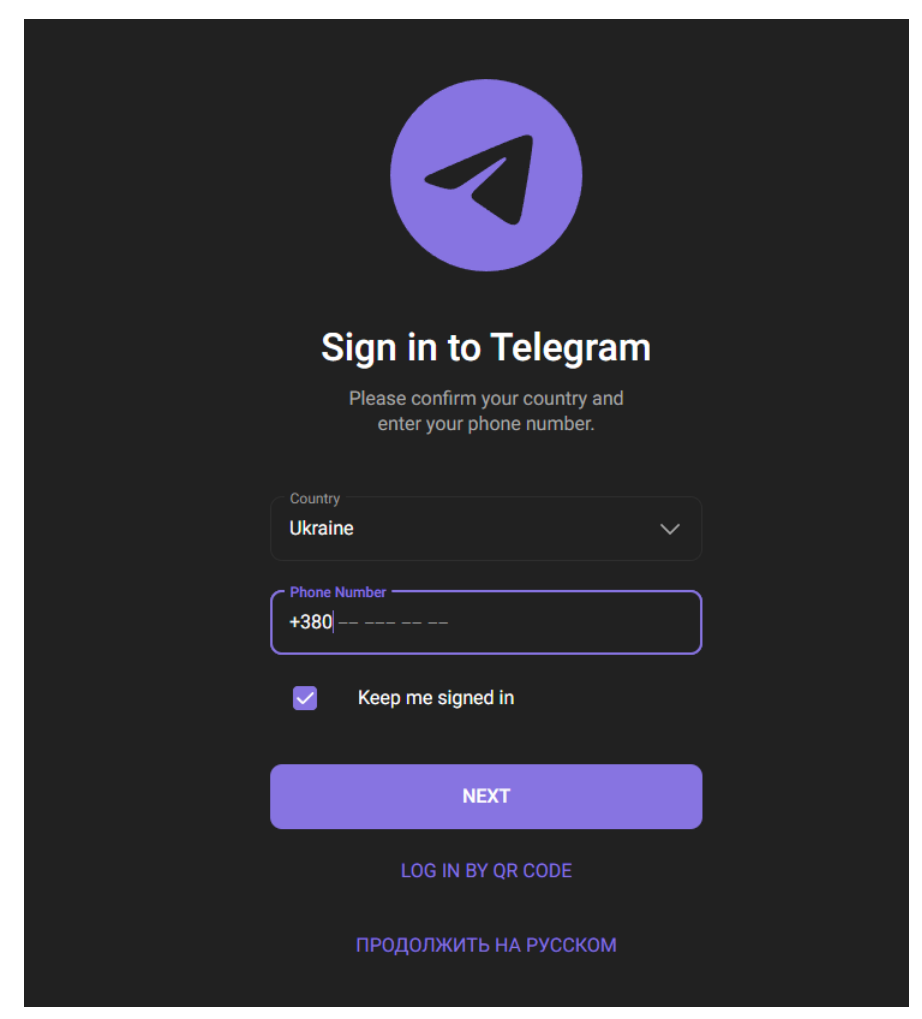

Рисунок 2.19 — Вигляд офіційної сторінки фейсбук

Рисунок 2.20 — Вигляд офіційної сторінки телеграм

```
Лістинг 2.6 — Код до меню з соціальними мережами
     <div class="social">
              <a href="https://www.facebook.com"><img
src="img/social_icons/f.png" alt=""></a>
              <a href="https://www.instagram.com"><img 
src="img/social_icons/inst.png" alt=""></a>
              <a href="https://web.telegram.org"><img 
src="img/social_icons/t.png" alt=""></a>
              <a href="https://www.pinterest.com"><img 
src="img/social_icons/p.png" alt=""></a>
         \langle/div\rangle
```
# **3 РОЗРОБКА ТЕХНІЧНОЇ ДОКУМЕНТАЦІЇ ТА АНАЛІЗ РЕЗУЛЬТАТІВ**

3.1 Інструкція по роботі з сайтом

Відкриваючи цей сайт потрібно пам'ятати про те, що користувачеві необхідний доступ до мережі інтернет, бо без нього користування сайтом буде неможливим.

Потрапляючи на першу сторінку користувач баче перед собою головне меню сайту, по якому можна здійснювати перехід між сторінками.

На першій сторінці знаходяться найбільш важливі служби підтримки та першої необхідності. При взажмодії з картинками користувач може перейти на офіційну сторінку цих служб або підприємств.

Гортаючи сторінку далі користувач натрапляє на короткі відомості, з яких може взяти якусь корисну для себе інформацію.

Також в кінці сторінки знаходиться ще одна панель меню, а також доступ до соціальних мереж, при взаємодії з якими користувач також зможе переходити на офіційні сторінки цих сайтів.

Переходячи до іншої сторінки, користувач там знайде основний контент у вигляді служб, підприємств та спеціалістів у цих сферах діяльності. Панель меню остається незмінною на усіх сторінках, тому це полегшує преміщення між ними.

Основний конктент цієї сторніки складається з короткої інформації про підприємтво або службу, також виділено декілька фахівців з цих галузей і при взаємодії з картинкою, також здійснюється перехід на офіційну сторінку того чи іншого підприємства.

Панель нижнього меню та соціальних мереж також незмінна на всіх ссторінках, що також полешує переміщення по цим сторінкам, бо не потрібно гортати сторінку вверх для того щоб перейти на іншу.

Переходячи до третьої сторінки, користувача зустрічає панель для вводу персональних даних. Ця панель має вигляд трьох блоків які знаходяться один під одним. В першому блоці вводиться ім'я користувача, у другому блоці вводиться його актуальна пошта, для здійснення зручного спілкування між користувачем та сайтом, а також останній блок у якому користувач може залишити своє повідомлення будь-якого характеру, це може бути скарга, повідомлення про недоліки або навіть плюси того чи іншого закладу, або персональне звернення до фахівця, також комплімент у вигляді подяки чи підкреслення його професійних навичок.

Також на цій сторінці знаходяться ті ж самі панелі меню і соціальних мереж, але ще й картинка позитивного характеру, яка демонструє простоту взаємодії між спеціалістами та користувачами.

Потрапляючи на останню сторінку користувач побаче коротку інформацію саме про наше підприємство, яке надає свої послуги довідкової системи у вигляді переадресування на інші служби та підприємства.

У цій інформації вказано адресу та номер телефону. А також на сторінці знаходиться карта, по якій користувачеві буде простіше зорієнтуватись у місцезнаходжені нашого підприєства. Можливе використання у персональних цілях, щоб все було під рукою для зручного користування.

### 3.2 Візуалізація у різних браузерах

Почнемо з браузера під назвою Google Chrome, на рисунку 3.1 можемо побачити який має вигляд головна сторінка сайту.

Так як цей сайт є адаптивним, то якщо зменшити браузер, то основна сторінка буде виглядати так, як на рисунку 3.2.

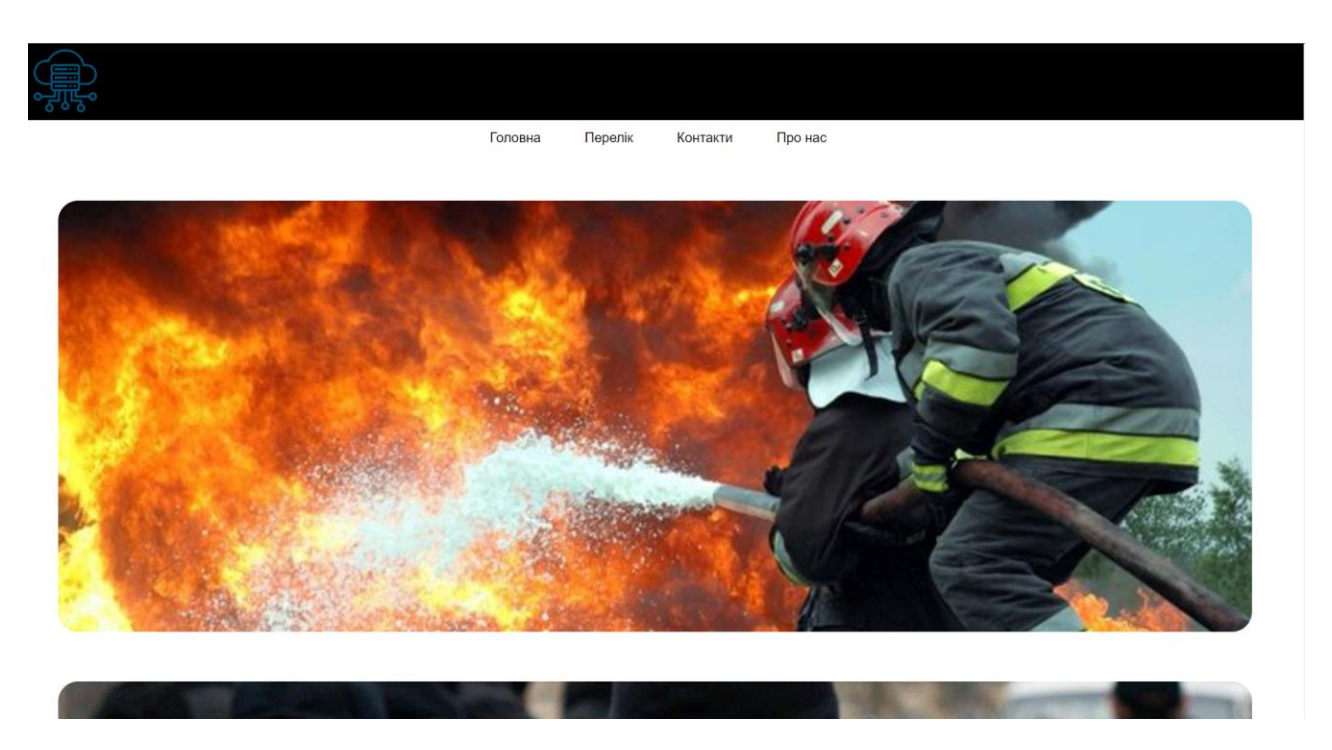

Рисунок 3.1 — Вигляд головної сторінки сайту

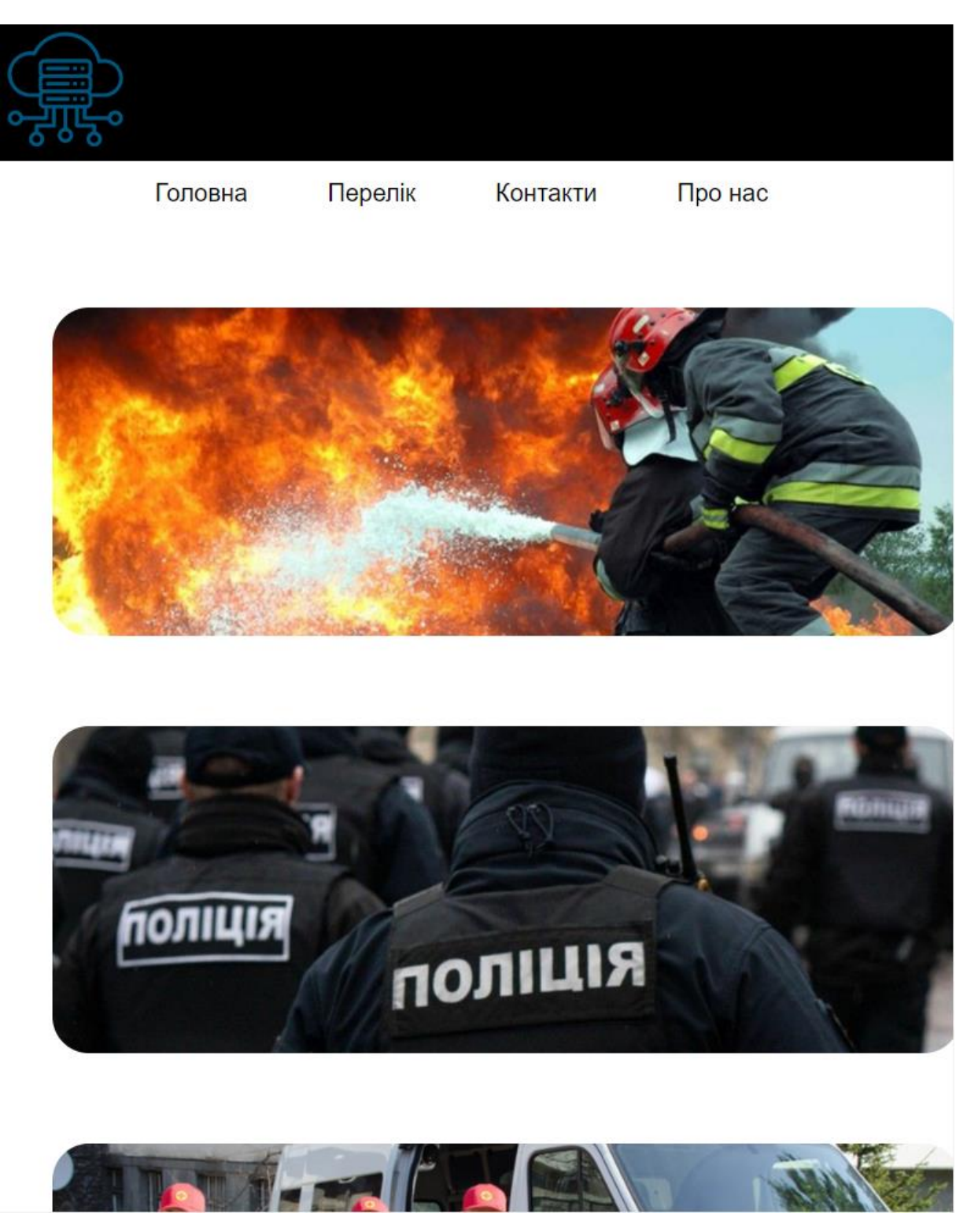

Рисунок 3.2 — Вигляд головної сторінки сайту через планшет

А також якщо ще більше змешити сторінку, то основна сторінка буде виглядати так, як на рисунку 3.3

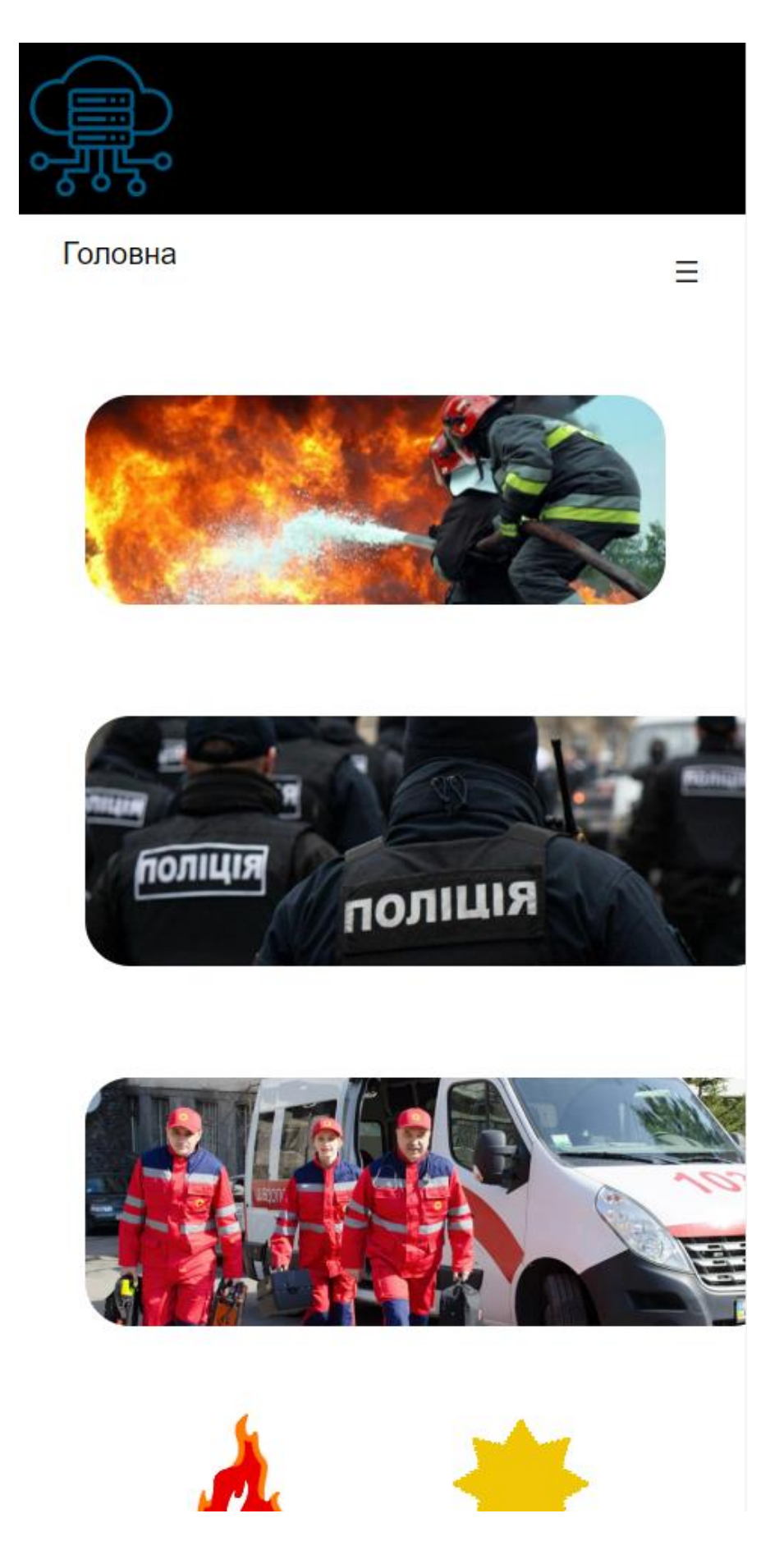

Рисунок 3.3 — Вигляд головної сторінки сайту через телефон

#### **ВИСНОВКИ**

В результаті написання дипломної роботи розроблено сайт «Інформаційно-довідкова система для надання професійних послуг».

Було розглянуто мови програмування за допомогою яких був створений цей проект. Сайт вийшов адаптивним, для того щоб можна було користуватись ним з різних девайсів. Завдяки написанню цієї роботи створено систему для спрощеного пошуку певних підприємств і служб.

Закріплено вивчений матеріал по розробці веб-сайтів.

#### **ПЕРЕЛІК ДЖЕРЕЛ ПОСИЛАННЯ**

1. Розподіл суб'єктів за ступенем ризику [Електронний ресурс] – Режим доступу до ресурсу:<https://www.kmu.gov.ua/npas/135010408>

2. Пошукові системи [Електронний ресурс] – Режим доступу до ресурсу: [https://project-seo.net/uk/blog-uk/rejtyng-poshukovyh-system-2018-](https://project-seo.net/uk/blog-uk/rejtyng-poshukovyh-system-2018-2019/) [2019/](https://project-seo.net/uk/blog-uk/rejtyng-poshukovyh-system-2018-2019/)

3. Екстрені номери в Україні [Електронний ресурс] – Режим доступу до ресурсу: [https://bankchart.com.ua/avto\\_v\\_kredit/statti/ekstreni\\_nomeri\\_v\\_ukrayini\\_abo\\_ya](https://bankchart.com.ua/avto_v_kredit/statti/ekstreni_nomeri_v_ukrayini_abo_yak_viklikati_z_mobilnogo_shvidku_politsiyu_pozhezhnu_) [k\\_viklikati\\_z\\_mobilnogo\\_shvidku\\_politsiyu\\_pozhezhnu\\_](https://bankchart.com.ua/avto_v_kredit/statti/ekstreni_nomeri_v_ukrayini_abo_yak_viklikati_z_mobilnogo_shvidku_politsiyu_pozhezhnu_)

4. Нещасні випадки на виробництві [Електронний ресурс] – Режим доступу до ресурсу: [https://www.sop.com.ua/article/709-neshchasniy-vipadkok](https://www.sop.com.ua/article/709-neshchasniy-vipadkok-navirobnitstv#:~:text=%D0%9D%D0%B5%D1%89%D0%B0%D1%81%D0%BD%D0%B8%D0%B9%20%D0%B2%D0%B8%D0%BF%D0%B0%D0%B4%D0%BE%D0%BA%20%D0%BD%D0%B0%20%D0%B2%D0%B8%D1%80%D0%BE%D0%B1%D0%BD%D0%B8%D1%86%D1%82%D0%B2%D1%96%20%E2%80%94%20%D1%86%D0%B5,1%20%D1%81%D1%82)[navirobnitstv#:~:text=%D0%9D%D0%B5%D1%89%D0%B0%D1%81%D0%BD](https://www.sop.com.ua/article/709-neshchasniy-vipadkok-navirobnitstv#:~:text=%D0%9D%D0%B5%D1%89%D0%B0%D1%81%D0%BD%D0%B8%D0%B9%20%D0%B2%D0%B8%D0%BF%D0%B0%D0%B4%D0%BE%D0%BA%20%D0%BD%D0%B0%20%D0%B2%D0%B8%D1%80%D0%BE%D0%B1%D0%BD%D0%B8%D1%86%D1%82%D0%B2%D1%96%20%E2%80%94%20%D1%86%D0%B5,1%20%D1%81%D1%82) [%D0%B8%D0%B9%20%D0%B2%D0%B8%D0%BF%D0%B0%D0%B4%D0%](https://www.sop.com.ua/article/709-neshchasniy-vipadkok-navirobnitstv#:~:text=%D0%9D%D0%B5%D1%89%D0%B0%D1%81%D0%BD%D0%B8%D0%B9%20%D0%B2%D0%B8%D0%BF%D0%B0%D0%B4%D0%BE%D0%BA%20%D0%BD%D0%B0%20%D0%B2%D0%B8%D1%80%D0%BE%D0%B1%D0%BD%D0%B8%D1%86%D1%82%D0%B2%D1%96%20%E2%80%94%20%D1%86%D0%B5,1%20%D1%81%D1%82) [BE%D0%BA%20%D0%BD%D0%B0%20%D0%B2%D0%B8%D1%80%D0%B](https://www.sop.com.ua/article/709-neshchasniy-vipadkok-navirobnitstv#:~:text=%D0%9D%D0%B5%D1%89%D0%B0%D1%81%D0%BD%D0%B8%D0%B9%20%D0%B2%D0%B8%D0%BF%D0%B0%D0%B4%D0%BE%D0%BA%20%D0%BD%D0%B0%20%D0%B2%D0%B8%D1%80%D0%BE%D0%B1%D0%BD%D0%B8%D1%86%D1%82%D0%B2%D1%96%20%E2%80%94%20%D1%86%D0%B5,1%20%D1%81%D1%82) [E%D0%B1%D0%BD%D0%B8%D1%86%D1%82%D0%B2%D1%96%20%E2%](https://www.sop.com.ua/article/709-neshchasniy-vipadkok-navirobnitstv#:~:text=%D0%9D%D0%B5%D1%89%D0%B0%D1%81%D0%BD%D0%B8%D0%B9%20%D0%B2%D0%B8%D0%BF%D0%B0%D0%B4%D0%BE%D0%BA%20%D0%BD%D0%B0%20%D0%B2%D0%B8%D1%80%D0%BE%D0%B1%D0%BD%D0%B8%D1%86%D1%82%D0%B2%D1%96%20%E2%80%94%20%D1%86%D0%B5,1%20%D1%81%D1%82) [80%94%20%D1%86%D0%B5,1%20%D1%81%D1%82.](https://www.sop.com.ua/article/709-neshchasniy-vipadkok-navirobnitstv#:~:text=%D0%9D%D0%B5%D1%89%D0%B0%D1%81%D0%BD%D0%B8%D0%B9%20%D0%B2%D0%B8%D0%BF%D0%B0%D0%B4%D0%BE%D0%BA%20%D0%BD%D0%B0%20%D0%B2%D0%B8%D1%80%D0%BE%D0%B1%D0%BD%D0%B8%D1%86%D1%82%D0%B2%D1%96%20%E2%80%94%20%D1%86%D0%B5,1%20%D1%81%D1%82)

5. Виробнича дисципліна [Електронний ресурс] – Режим доступу до ресурсу:<https://what.com.ua/virobnicha-disciplina-ce/>

6. Нещасні випадки [Електронний ресурс] – Режим доступу до ресурсу: [https://www.sop.com.ua/article/952-stan-virobnichogo-travmatizmu-v](https://www.sop.com.ua/article/952-stan-virobnichogo-travmatizmu-v-ukran#:~:text=%D0%97%D0%B0%202020%20%D1%80%D1%96%D0%BA%20%D0%B7%D0%B0%D1%80%D0%B5%D1%94%D1%81%D1%82%D1%80%D0%BE%D0%B2%D0%B0%D0%BD%D0%BE%206,393%20%D0%B2%D0%B8%D0%BF%D0%B0%D0%B4%D0%BA%D0%B8%20%D0%B1%D1%83%D0%BB%D0%B8%20%D1%81%D0%BC%D0%B5%D1%80%D1%82%D0%B5%D0%BB%)[ukran#:~:text=%D0%97%D0%B0%202020%20%D1%80%D1%96%D0%BA%2](https://www.sop.com.ua/article/952-stan-virobnichogo-travmatizmu-v-ukran#:~:text=%D0%97%D0%B0%202020%20%D1%80%D1%96%D0%BA%20%D0%B7%D0%B0%D1%80%D0%B5%D1%94%D1%81%D1%82%D1%80%D0%BE%D0%B2%D0%B0%D0%BD%D0%BE%206,393%20%D0%B2%D0%B8%D0%BF%D0%B0%D0%B4%D0%BA%D0%B8%20%D0%B1%D1%83%D0%BB%D0%B8%20%D1%81%D0%BC%D0%B5%D1%80%D1%82%D0%B5%D0%BB%) [0%D0%B7%D0%B0%D1%80%D0%B5%D1%94%D1%81%D1%82%D1%80%](https://www.sop.com.ua/article/952-stan-virobnichogo-travmatizmu-v-ukran#:~:text=%D0%97%D0%B0%202020%20%D1%80%D1%96%D0%BA%20%D0%B7%D0%B0%D1%80%D0%B5%D1%94%D1%81%D1%82%D1%80%D0%BE%D0%B2%D0%B0%D0%BD%D0%BE%206,393%20%D0%B2%D0%B8%D0%BF%D0%B0%D0%B4%D0%BA%D0%B8%20%D0%B1%D1%83%D0%BB%D0%B8%20%D1%81%D0%BC%D0%B5%D1%80%D1%82%D0%B5%D0%BB%) [D0%BE%D0%B2%D0%B0%D0%BD%D0%BE%206,393%20%D0%B2%D0%](https://www.sop.com.ua/article/952-stan-virobnichogo-travmatizmu-v-ukran#:~:text=%D0%97%D0%B0%202020%20%D1%80%D1%96%D0%BA%20%D0%B7%D0%B0%D1%80%D0%B5%D1%94%D1%81%D1%82%D1%80%D0%BE%D0%B2%D0%B0%D0%BD%D0%BE%206,393%20%D0%B2%D0%B8%D0%BF%D0%B0%D0%B4%D0%BA%D0%B8%20%D0%B1%D1%83%D0%BB%D0%B8%20%D1%81%D0%BC%D0%B5%D1%80%D1%82%D0%B5%D0%BB%) [B8%D0%BF%D0%B0%D0%B4%D0%BA%D0%B8%20%D0%B1%D1%83%D](https://www.sop.com.ua/article/952-stan-virobnichogo-travmatizmu-v-ukran#:~:text=%D0%97%D0%B0%202020%20%D1%80%D1%96%D0%BA%20%D0%B7%D0%B0%D1%80%D0%B5%D1%94%D1%81%D1%82%D1%80%D0%BE%D0%B2%D0%B0%D0%BD%D0%BE%206,393%20%D0%B2%D0%B8%D0%BF%D0%B0%D0%B4%D0%BA%D0%B8%20%D0%B1%D1%83%D0%BB%D0%B8%20%D1%81%D0%BC%D0%B5%D1%80%D1%82%D0%B5%D0%BB%) [0%BB%D0%B8%20%D1%81%D0%BC%D0%B5%D1%80%D1%82%D0%B5%](https://www.sop.com.ua/article/952-stan-virobnichogo-travmatizmu-v-ukran#:~:text=%D0%97%D0%B0%202020%20%D1%80%D1%96%D0%BA%20%D0%B7%D0%B0%D1%80%D0%B5%D1%94%D1%81%D1%82%D1%80%D0%BE%D0%B2%D0%B0%D0%BD%D0%BE%206,393%20%D0%B2%D0%B8%D0%BF%D0%B0%D0%B4%D0%BA%D0%B8%20%D0%B1%D1%83%D0%BB%D0%B8%20%D1%81%D0%BC%D0%B5%D1%80%D1%82%D0%B5%D0%BB%) [D0%BB%D1%8C%D0%BD%D0%B8%D0%BC%D0%B8.](https://www.sop.com.ua/article/952-stan-virobnichogo-travmatizmu-v-ukran#:~:text=%D0%97%D0%B0%202020%20%D1%80%D1%96%D0%BA%20%D0%B7%D0%B0%D1%80%D0%B5%D1%94%D1%81%D1%82%D1%80%D0%BE%D0%B2%D0%B0%D0%BD%D0%BE%206,393%20%D0%B2%D0%B8%D0%BF%D0%B0%D0%B4%D0%BA%D0%B8%20%D0%B1%D1%83%D0%BB%D0%B8%20%D1%81%D0%BC%D0%B5%D1%80%D1%82%D0%B5%D0%BB%)

7. HTML [Електронний ресурс] – Режим доступу до ресурсу: [https://en.wikipedia.org/wiki/HTML#:~:text=The%20HyperText%20Markup%20](https://en.wikipedia.org/wiki/HTML#:~:text=The%20HyperText%20Markup%20Language%20or,(HyperText%20Markup%20Language)) [Language%20or,\(HyperText%20Markup%20Language\)](https://en.wikipedia.org/wiki/HTML#:~:text=The%20HyperText%20Markup%20Language%20or,(HyperText%20Markup%20Language))

8. CSS [Електронний ресурс] – Режим доступу до ресурсу: <https://en.wikipedia.org/wiki/CSS>

9. JavaScript [Електронний ресурс] – Режим доступу до ресурсу: <https://en.wikipedia.org/wiki/JavaScript>

# **ДОДАТОК А**

#### Технічне завдання

Міністерство освіти і науки України Вінницький національний технічний університет Факультет інформаційних технологій та комп'ютерної інженерії Кафедра обчислювальної техніки

ЗАТВЕРДЖУЮ

Завідувач кафедри ОТ \_\_\_\_\_ проф., д.т.н. О.Д. Азаров « $\rightarrow$  2022 р.

# **ТЕХНІЧНЕ ЗАВДАННЯ**

на виконання бакалаврської дипломної роботи «Інформаційно-довідкова система для надання професійних послуг» 11-23.БДР.046.00.000 ПЗ

> Керівник роботи: к.т.н., доцент каф. ОТ, Ткаченко О.М. « $\rightarrow$  2022 p. Виконав: студент гр. 1КІ-20мс Яросевич Ігор Русланович « $\rightarrow$  2022 p.

1 Назва і галузь застосування

Бакалаврська дипломна робота на тему «Інформаційно-довідкова система для надання професійних послуг»

2 Підстава для розробки

Бакалаврська кваліфікаційна робота виконується на підставі створення унікальної довідкової системи

3 Мета і призначення розробки

Метою роботи є розробка сайту для зручного і швидкого пошуку інформації про необхідні служби і підприємства, а також пошук спеціалістів у цих галузях

Об'єктом дослідження є процес створення сайту із використанням аналізу існуючих пошукових систем.

Для досягнення поставленої мети потрібно виконати такі завдання:

- проаналізувати усі можливі ресурси для пошуку;
- провести аналіз існуючих довідкових систем;
- розробити зручних і інтуїтивно-орієнтовний сайт;
- розробити структуру переміщення по цьому сайту;

4 Джерела розробки

Пошукові системи [Електронний ресурс] – Режим доступу до ресурсу: <https://project-seo.net/uk/blog-uk/rejtyng-poshukovyh-system-2018-2019/>

HTML [Електронний ресурс] – Режим доступу до ресурсу: [https://en.wikipedia.org/wiki/HTML#:~:text=The%20HyperText%20Markup%20](https://en.wikipedia.org/wiki/HTML#:~:text=The%20HyperText%20Markup%20Language%20or,(HyperText%20Markup%20Language)) [Language%20or,\(HyperText%20Markup%20Language\)](https://en.wikipedia.org/wiki/HTML#:~:text=The%20HyperText%20Markup%20Language%20or,(HyperText%20Markup%20Language))

CSS [Електронний ресурс] – Режим доступу до ресурсу: <https://en.wikipedia.org/wiki/CSS>

5 Стадії та етапи розробки зазначено у таблиці 2.1.

# Таблиця 2.1 — Календарний план

![](_page_43_Picture_184.jpeg)

# 6 Порядок контролю та прийому

До захисту дипломної роботи надається:

- пояснювальна записка з відповідними узгодженнями;
- відгук керівника роботи;
- рецензія від рецензента.

Для проведення захисту бакалаврської дипломної роботи утворюється державна екзаменаційна комісія.

Технічне завдання до виконання прийняв \_\_\_\_\_\_\_Яросевич Ігор Русланович.

# **ДОДАТОК Б**

#### Формування головної сторінки

<!Doctype html>

<html>

<head>

<meta http-equiv="Content-Language" Content="ua">  $\leq$ title>Система послуг $\leq$ title>

<link rel="stylesheet" href="css/style.css">

 $\langle$ link rel="apple-touch-icon" sizes="57x57" href="img/icon/appleicon-57x57.png">

<link rel="apple-touch-icon" sizes="60x60" href="img/icon/appleicon-60x60.png">

 $\langle$ link rel="apple-touch-icon" sizes="72x72" href="img/icon/appleicon-72x72.png">

<link rel="apple-touch-icon" sizes="76x76" href="img/icon/appleicon-76x76.png">

<link rel="apple-touch-icon" sizes="114x114" href="img/icon/appleicon-114 $x114$ .png">

 $\langle$ link rel="apple-touch-icon" sizes="120x120" href="img/icon/appleicon-120x120.png">

 $\langle$ link rel="apple-touch-icon" sizes="144x144" href="img/icon/appleicon-144x144.png">

 $\langle$ link rel="apple-touch-icon" sizes="152x152" href="img/icon/appleicon-152x152.png">

<link rel="apple-touch-icon" sizes="180x180" href="img/icon/appleicon-180x180.png">

 $\langle$ link rel="icon" type="image/png" sizes="192x192" href="img/icon/android-icon-192x192.png">

<link rel="icon" type="image/png" sizes="32x32" href="img/icon/favicon-32x32.png"> <link rel="icon" type="image/png" sizes="96x96" href="img/icon/favicon-96x96.png"> <link rel="icon" type="image/png" sizes="16x16" href="img/icon/favicon-16x16.png">

<link rel="manifest" href="img/icon/manifest.json">

<meta name="msapplication-TileColor" content="#ffffff">

<meta name="msapplication-TileImage" content="img/icon/ms-icon-144x144.png">

<meta name="theme-color" content="#ffffff">

</head>

 $<$ body $>$ 

<header>

<div class="logo">

<a href="golovna.html"><img class="mainlogo"  $src="img/logo.png" alt="logo">> $\langle a \rangle$$ 

 $\langle$ div $>$ 

 $<$ nav $>$ 

<div class="pages" id="myPages">

<a href="golovna.html">Головна</a>

 $\langle a \text{ href}$ ="perelik.html">Перелік $\langle a \rangle$ 

<a href="kontakty.html">Контакти</a>

<a href="pro\_nas.html">Про нас</a>

 $\alpha$  id="menu" href="#" class="icon">☰ $\alpha$ 

 $\langle$ div $\rangle$ 

 $\langle$ nav $>$ 

</header>

<div class="mlogo">

<a

href="https://mistaua.com/%D0%86%D0%BD%D1%84%D1%80%D0%B0%D1 %81%D1%82%D1%80%D1%83%D0%BA%D1%82%D1%83%D1%80%D0%B 0/%D0%94%D0%B5%D1%80%D0%B6%D1%83%D1%81%D1%82%D0%B0% D0%BD%D0%BE%D0%B2%D0%B8/%D0%B4%D1%81%D0%BD%D1%81/2- %D0%B4%D0%B5%D1%80%D0%B6%D0%B0%D0%B2%D0%BD%D0%B0- %D0%BF%D0%BE%D0%B6%D0%B5%D0%B6%D0%BD%D0%BE- %D1%80%D1%8F%D1%82%D1%83%D0%B2%D0%B0%D0%BB%D1%8C% D0%BD%D0%B0-

%D1%87%D0%B0%D1%81%D1%82%D0%B8%D0%BD%D0%B0/21331/?setc ity=181"><img class="menulogo" src="img/logo3.png" alt="logo3"></a>

 $\langle$ div $>$ 

<div class="mlogo">

<a

href="https://mistaua.com/%D0%86%D0%BD%D1%84%D1%80%D0%B0%D1 %81%D1%82%D1%80%D1%83%D0%BA%D1%82%D1%83%D1%80%D0%B 0/%D0%97%D0%B0%D0%BA%D0%BE%D0%BD/%D0%92%D1%96%D0%B 4%D0%B4%D1%96%D0%BB%D0%B5%D0%BD%D0%BD%D1%8F\_%D0%B C%D1%96%D0%BB%D1%96%D1%86%D1%96%D1%97,\_%D0%B4%D1%96

%D0%BB%D1%8C%D0%BD%D0%B8%D1%87%D0%BD%D1%96/%D1%83 %D0%BC%D0%B2%D1%81-

%D1%83%D0%BA%D1%80%D0%B0%D1%97%D0%BD%D0%B8-%D1%83- %D0%B2%D1%96%D0%BD%D0%BD%D0%B8%D1%86%D1%8C%D0%BA %D1%96%D0%B9/8642/?setcity=181"><img class="menulogo"  $src="img/logo4.png" alt="logo4">>*a*$ 

 $\langle$ div $\rangle$ 

<div class="mlogo">

<a href="https://micto.ua/vinnytska-miska-klinichnalikarnia-shvydkoi-medychnoi-dopomohy-i157338/"><img class="menulogo" src="img/logo5.png" alt="logo5"></a>

 $\langle$ div $>$ 

<main>

<div class="advantages\_container">

<div class="advantages">

<div class="advantages\_item">

<img src="img/icons/1.png" alt="">

**Безпека** $<$ **/h2** $>$ 

<p>дотримання правил та вказівок, запобігання

неприємностей у побуті</p>

</div>

<div class="advantages\_item">

<img src="img/icons/2.png" alt="">

 $\langle h2\rangle$ Закони $\langle h2\rangle$ 

```
<p>зберігання порядку та моральних цінностей
```
у суспільстві</p>

 $\langle$ div $\rangle$ <div class="advantages\_item"> <img src="img/icons/3.png" alt=""> **Медицина** $<$ **/h2** $>$ <p>піклуйтесь про здоров'я та довкілля</p>  $\langle$ div $>$ <div class="advantages\_item"> <img src="img/icons/4.png" alt="">  $\langle h2\rangle$ Життя $\langle h2\rangle$ <p>кожен завжди повинен залишатись людиною</p>  $\langle$ div $>$ <div class="advantages\_item"> <img src="img/icons/5.png" alt=""> <h2>Порядок</h2> <p>стратегія побудови нормальної спільноти</p>

 $\langle$ div $>$ 

<div class="advantages\_item">

<img src="img/icons/6.png" alt="">

 $\langle h2\rangle$ Волонтерство $\langle h2\rangle$ 

# <p>допомога у різних ситуаціях</p>

 $\langle$ div $>$ 

 $\langle$ div $>$ 

 $\langle$ div $>$ 

</main>

<img class="lastlogo" src="img/logo2.png" alt="">

<footer>

 $<$ nav $>$ 

<a href="golovna.html">Головна</a>

 $\leq$ a href="perelik.html">Перелік $\leq$ а>

<a href="kontakty.html">Контакти</a>

<a href="pro\_nas.html">Про нас</a>

 $\langle$ nav $>$ 

<div class="social">

<a href="https://www.facebook.com"><img

src="img/social\_icons/f.png" alt=""></a>

<a href="https://www.instagram.com"><img src="img/social\_icons/inst.png" alt=""></a>

<a href="https://web.telegram.org"><img src="img/social\_icons/t.png" alt=""></a>

<a href="https://www.pinterest.com"><img  $src="img/social\:icons/p.png" alt=">\rightleftharpoons\left(2\rightleftharpoons\left(1\rightleftharpoons\left(1\rightleftharpoons\left(1\rightleftharpoons\left(1\right)\rightleftharpoons\left(1\right\rbrace)$ 

 $\langle$ div $>$ 

<p>створив Яросевич Ігор 2022</p>

</footer>

<script src="js/script.js"></script>

 $\langle$ div $>$ 

 $\langle \text{body} \rangle$ 

 $\langle$ html $>$ 

### **ДОДАТОК В**

# Структура основної інформації

<!Doctype html>

 $\langle$ html $>$ 

<head>

```
<meta http-equiv="Content-Language" Content="ua">
```
 $<$ title>Система послуг $<$ /title>

<link rel="stylesheet" href="css/style.css">

<link rel="apple-touch-icon" sizes="57x57" href="img/icon/appleicon-57x57.png">

<link rel="apple-touch-icon" sizes="60x60" href="img/icon/appleicon-60x60.png">

```
<link rel="apple-touch-icon" sizes="72x72" href="img/icon/apple-
icon-72x72.png">
```
 $\langle$ link rel="apple-touch-icon" sizes="76x76" href="img/icon/appleicon-76x76.png">

<link rel="apple-touch-icon" sizes="114x114" href="img/icon/appleicon-114x114.png">

<link rel="apple-touch-icon" sizes="120x120" href="img/icon/appleicon-120x120.png">

<link rel="apple-touch-icon" sizes="144x144" href="img/icon/appleicon-144x144.png">

<link rel="apple-touch-icon" sizes="152x152" href="img/icon/appleicon-152x152.png">

<link rel="apple-touch-icon" sizes="180x180" href="img/icon/appleicon-180x180.png">

<link rel="icon" type="image/png" sizes="192x192" href="img/icon/android-icon-192x192.png">

<link rel="icon" type="image/png" sizes="32x32" href="img/icon/favicon-32x32.png">

<link rel="icon" type="image/png" sizes="96x96" href="img/icon/favicon-96x96.png">

<link rel="icon" type="image/png" sizes="16x16" href="img/icon/favicon-16x16.png">

<link rel="manifest" href="img/icon/manifest.json">

<meta name="msapplication-TileColor" content="#ffffff">

<meta name="msapplication-TileImage" content="img/icon/ms-icon-144x144.png">

```
<meta name="theme-color" content="#ffffff">
```
</head>

<body>

<header>

 $\langle$ div class="logo">

<a href="golovna.html"><img class="mainlogo"  $src="img/logo.png" alt="logo">> $\langle a \rangle$$ 

 $\langle$ div>

 $<$ nav $>$ 

<div class="pages" id="myPages">

<a href="golovna.html">Головна</a>

<a href="perelik.html">Перелік</a>

<a href="kontakty.html">Контакти</a>

 $\langle a \text{ href}$ ="pro\_nas.html">Про нас $\langle a \rangle$ 

 $\alpha$  id="menu" href="#" class="icon">☰ $\alpha$ 

 $\langle$ div $>$ 

 $\langle$ nav $>$ 

</header>

<main>

<div class"perelik-perelik">

<div class="perelik-container">

<div class="perelik-logo">

<a href="https://vokl.org/"><img

src="img/perelic\_icons/3.png" alt=""></a>

 $\langle$ div $>$ 

<div class="perelik-tema">

<h1>обласна лікарня ім. М.І.Пирогова</h1>

 $\langle$ div $>$ 

<div class="perelik-photo">

<img src="img/perelic\_icons/1.png" alt="">

<h2>Смола Андрій</h2>

<p>хірург</p>

 $\langle$ div $>$ 

<div class="perelik-photo">

 $\langle \text{img src} = \text{img/perelic} \text{ icons/1.png}$ " alt="">

<h2>Кодак Едуард</h2>

 $p$ -психолог $p$ 

 $\langle$ div $>$ 

<div class="perelik-text">

<p>Звернутись можна за адресою<br> м.Вінниця, вул. Пирогова 46<br> номер реєстратури: (0432) 671-361</p>

 $\langle$ div $>$ 

<div class="perelik-logo">

<a href="https://stomaline.com.ua/ua/"><img src="img/perelic\_icons/4.png" alt=""></a>

 $\langle$ div $>$ 

<div class="perelik-tema">

<h1>стоматологічна клініка</h1>

 $\langle$ div $>$ 

<div class="perelik-photo">

<img src="img/perelic\_icons/1.png" alt="">

 $\langle h2\rangle$ Луг Микола $\langle h2\rangle$ 

<p>лікар-терапевт</p>

 $\langle$ div $>$ 

<div class="perelik-photo">

<img src="img/perelic\_icons/2.png" alt="">

<h2>Пасіка Ірина</h2>

<p>стоматолог</p>

 $\langle$ div $>$ 

<div class="perelik-text">

<p>Звернутись можна за адресою<br> м.Вінниця, вул. Архітектора Артинова, 13<br> номер: +38 (097) 440-80-40</p>

 $\langle$ div $>$ 

<div class="perelik-logo">

<a href="https://vn.dsoua.com/ua/"><img src="img/perelic\_icons/5.png" alt=""></a>

 $\langle$ div $>$ 

<div class="perelik-tema">

<h1>газова служба</h1>

 $\langle$ div>

<div class="perelik-photo">

<img src="img/perelic\_icons/1.png" alt="">

<h2>Енішин Роман</h2>

 $p$ контролер $p$ 

 $\langle$ div $>$ 

<div class="perelik-photo">

<img src="img/perelic\_icons/1.png" alt="">

<h2>Грунт Олексій</h2>

<p>технік</p>

 $\langle$ div $>$ 

<div class="perelik-text">

<p>Звернутись можна за адресою<br> м.Вінниця, вул. провулок Костя Широцького 24,<br> номер: (0432) 509 104</p>

 $\langle$ div>

<div class="perelik-logo">

<a href="https://vinvk.com.ua/"><img src="img/perelic\_icons/6.png" alt=""></a>

</div>

<div class="perelik-tema">

 $\langle h1\rangle$ водоканал $\langle h1\rangle$ 

 $\langle$ div $>$ 

<div class="perelik-photo">

<img src="img/perelic\_icons/2.png" alt="">

<h2>Щедрик Оксана</h2>

<p>директор</p>

 $\langle$ div $\rangle$ 

<div class="perelik-photo">

 $\langle \text{img src} = \text{img/perelic} \text{ icons/1.png}$ " alt="">

<h2>Судак Антон</h2>

<p>технік</p>

 $\langle$ div $>$ 

<div class="perelik-text">

Київська, 173<br> номер: 67-03-12</p>

 $\langle$ div $>$ 

<div class="perelik-logo">

 $\langle a$ 

href="https://www.facebook.com/dsnsvin/"><img src="img/perelic\_icons/7.png" alt=""></a>

 $\langle$ div $>$ 

<div class="perelik-tema">

<h1>рятувальна служба</h1>

 $\langle$ div $>$ 

<div class="perelik-photo">

 $\langle \text{img src} = \text{img/perelic} \text{ icons/1.png}$ " alt="">

<h2>Смерека Андрій</h2>

 $p$ тожежник $p$ 

 $\langle$ div $>$ 

<div class="perelik-photo">

<img src="img/perelic\_icons/2.png" alt="">

 $\langle h2 \rangle$ Розова Анна $\langle h2 \rangle$ 

<p>рятувальник</p>

 $\langle$ div $\rangle$ 

<div class="perelik-text">

<p>Звернутись можна за адресою<br> м.Вінниця, вул. 600-річчя, 11<br> номер: 0432 566 500</p>

```
\langlediv>
```
 $\langle$ div>

 $\langle$ div $>$ 

</main>

<footer>

 $\langle$ nav $>$ 

<a href="golovna.html">Головна</a>

<a href="perelik.html">Перелік</a>

<a href="kontakty.html">Контакти</a>

<a href="pro\_nas.html">Про нас</a>

 $\langle$ nav $>$ 

<div class="social">

<a href="https://www.facebook.com"><img src="img/social\_icons/f.png" alt=""></a>

<a href="https://www.instagram.com"><img src="img/social\_icons/inst.png" alt=""></a>

<a href="https://web.telegram.org"><img src="img/social\_icons/t.png" alt=""></a>

<a href="https://www.pinterest.com"><img src="img/social\_icons/p.png" alt=""></a>

 $\langle$ div $>$ 

<p>створив Яросевич Ігор 2022</p>

</footer>

<script src="js/script.js"></script>

 $\langle$ div $>$ 

 $\langle \text{body} \rangle$ 

 $\langle$ html $>$ 

# **ДОДАТОК Г**

### Параметри діалогового блоку

<!Doctype html>

 $\langle$ html $>$ 

<head>

```
<meta http-equiv="Content-Language" Content="ua">
```
 $<$ title>Система послуг $<$ /title>

<link rel="stylesheet" href="css/style.css">

<link rel="apple-touch-icon" sizes="57x57" href="img/icon/appleicon-57x57.png">

```
<link rel="apple-touch-icon" sizes="60x60" href="img/icon/apple-
icon-60x60.png">
```

```
<link rel="apple-touch-icon" sizes="72x72" href="img/icon/apple-
icon-72x72.png">
```
 $\langle$ link rel="apple-touch-icon" sizes="76x76" href="img/icon/appleicon-76x76.png">

```
<link rel="apple-touch-icon" sizes="114x114" href="img/icon/apple-
icon-114x114.png">
```
<link rel="apple-touch-icon" sizes="120x120" href="img/icon/appleicon-120x120.png">

<link rel="apple-touch-icon" sizes="144x144" href="img/icon/appleicon-144x144.png">

<link rel="apple-touch-icon" sizes="152x152" href="img/icon/appleicon-152x152.png">

<link rel="apple-touch-icon" sizes="180x180" href="img/icon/appleicon-180x180.png">

<link rel="icon" type="image/png" sizes="192x192" href="img/icon/android-icon-192x192.png">

<link rel="icon" type="image/png" sizes="32x32" href="img/icon/favicon-32x32.png">

<link rel="icon" type="image/png" sizes="96x96" href="img/icon/favicon-96x96.png">

<link rel="icon" type="image/png" sizes="16x16" href="img/icon/favicon-16x16.png">

<link rel="manifest" href="img/icon/manifest.json">

<meta name="msapplication-TileColor" content="#ffffff">

<meta name="msapplication-TileImage" content="img/icon/ms-icon-144x144.png">

```
<meta name="theme-color" content="#ffffff">
```
</head>

<body>

<header>

 $\langle$ div class="logo">

<a href="golovna.html"><img class="mainlogo"  $src="img/logo.png" alt="logo">> $\langle a \rangle$$ 

 $\langle$ div>

 $<$ nav $>$ 

<div class="pages" id="myPages">

<a href="golovna.html">Головна</a>

 $\langle a \cdot href = \text{``perelik.html''>}$ Перелік $\langle a \rangle$ 

<a href="kontakty.html">Контакти</a>

 $\langle a \text{ href}$ ="pro\_nas.html">Про нас $\langle a \rangle$ 

 $\alpha$  id="menu" href="#" class="icon">☰ $\alpha$ 

 $\langle$ div $>$ 

 $\langle$ nav $>$ 

</header>

<main>

<form class="form">

<p><input type="text" name="name" class="feedback-input" placeholder="Ім'я" id="name"></p>

<p><input type="email" name="email" class="feedback-input" placeholder="Пошта" id="email"></p>

<p><textarea name="text" id="comment" class="feedbackinput" placeholder="Повідомлення"></textarea></p>

<input type="submit" value="Додати" class="button-submit">

<div class="ease"></div>

</form>

<div class="mlogo">

<img class="kontlogo" src="img/llogo.png" alt="">

 $\langle$ div $>$ 

</main>

<footer>

 $<$ nav $>$ 

<a href="golovna.html">Головна</a>  $\langle a \cdot \rangle$  href="perelik.html">Перелік $\langle a \rangle$ <a href="kontakty.html">Контакти</a> <a href="pro\_nas.html">Про нас</a>  $\langle$ nav $>$ <div class="social"> <a href="https://www.facebook.com"><img src="img/social\_icons/f.png" alt=""></a> <a href="https://www.instagram.com"><img src="img/social\_icons/inst.png" alt=""></a> <a href="https://web.telegram.org"><img src="img/social\_icons/t.png" alt=""></a> <a href="https://www.pinterest.com"><img src="img/social\_icons/p.png" alt=""></a>  $\langle$ div $>$  $p$ >створив Яросевич Ігор 2022 $p$ </footer> <script src="js/script.js"></script>  $\langle$ div $>$ 

</body>

</html>

# **ДОДАТОК Д**

#### Налаштування мапи

<!Doctype html>

 $\langle$ html $>$ 

<head>

```
<meta http-equiv="Content-Language" Content="ua">
```
 $<$ title>Система послуг $<$ /title>

<link rel="stylesheet" href="css/style.css">

<link rel="apple-touch-icon" sizes="57x57" href="img/icon/appleicon-57x57.png">

```
<link rel="apple-touch-icon" sizes="60x60" href="img/icon/apple-
icon-60x60.png">
```

```
<link rel="apple-touch-icon" sizes="72x72" href="img/icon/apple-
icon-72x72.png">
```
 $\langle$ link rel="apple-touch-icon" sizes="76x76" href="img/icon/appleicon-76x76.png">

<link rel="apple-touch-icon" sizes="114x114" href="img/icon/appleicon-114x114.png">

<link rel="apple-touch-icon" sizes="120x120" href="img/icon/appleicon-120x120.png">

<link rel="apple-touch-icon" sizes="144x144" href="img/icon/appleicon-144 $x$ 144.png">

<link rel="apple-touch-icon" sizes="152x152" href="img/icon/appleicon-152x152.png">

<link rel="apple-touch-icon" sizes="180x180" href="img/icon/appleicon-180x180.png">

<link rel="icon" type="image/png" sizes="192x192" href="img/icon/android-icon-192x192.png">

<link rel="icon" type="image/png" sizes="32x32" href="img/icon/favicon-32x32.png">

<link rel="icon" type="image/png" sizes="96x96" href="img/icon/favicon-96x96.png">

<link rel="icon" type="image/png" sizes="16x16" href="img/icon/favicon-16x16.png">

<link rel="manifest" href="img/icon/manifest.json">

<meta name="msapplication-TileColor" content="#ffffff">

<meta name="msapplication-TileImage" content="img/icon/ms-icon-144x144.png">

```
<meta name="theme-color" content="#ffffff">
```
</head>

<body>

<header>

 $\langle$ div class="logo">

<a href="golovna.html"><img class="mainlogo"  $src="img/logo.png" alt="logo">> $\langle a \rangle$$ 

 $\langle$ div $>$ 

 $<$ nav $>$ 

<div class="pages" id="myPages">

<a href="golovna.html">Головна</a>

<a href="perelik.html">Перелік</a>

<a href="kontakty.html">Контакти</a>

<a href="pro\_nas.html">Про нас</a>

 $\alpha$  id="menu" href="#" class="icon">☰ $\alpha$ 

 $\langle$ div $>$ 

 $\langle$ nav $>$ 

</header>

<main>

 $\langle$ div class="pro\_info">

<h2>Загальна інформація</h2>

<p>Розташування за адресою вул. Соборна 59 на 2 поверсі, кабінет  $211$  </p>

<p>Надаємо можливість пошуку потрібних служб та спеціалістів на одному сайті</p>

```
<p>Номери для дзвінків: <h3>+380995671380 <br> 
+380676612145</h3></p>
```
 $\langle$ div $>$ 

 $\langle$ div id="map"> $\langle$ div>

</main>

<footer>

 $<$ nav $>$ 

<a href="golovna.html">Головна</a>

<a href="perelik.html">Перелік</a> <a href="kontakty.html">Контакти</a> <a href="pro\_nas.html">Про нас</a>  $\langle$ nav $>$ <div class="social"> <a href="https://www.facebook.com"><img src="img/social\_icons/f.png" alt=""></a> <a href="https://www.instagram.com"><img  $src="img/social\:ions/inst.png" alt="''>>*dx*$ <a href="https://web.telegram.org"><img src="img/social\_icons/t.png" alt=""></a> <a href="https://www.pinterest.com"><img src="img/social\_icons/p.png" alt=""></a>  $\langle$ div $>$ <p>створив Яросевич Ігор 2022</p> </footer> <script> function initMap() { var uluru = {lat: 49.23261, lng: 28.46849}; var map  $=$  new google.maps.Map(document.getElementById('map'), {

68

zoom: 5.7,

center: uluru

```
});
     var marker = new google.maps.Marker({
           position: uluru,
           map: map
     });
}
```

```
</script>
```
<script async defer

```
src="https://maps.googleapis.com/maps/api/js?key=AIzaSyA4sl0ZcelJ
ECN3zFgLK3NU9h4ltMnVr4g&callback=initMap">
```
</script>

```
<script src="js/script.js"></script>
```
 $\langle$ div $>$ 

</body>

</html>

# **ДОДАТОК Е**

Адаптивність блоку меню

```
menu.onclick = function myFunction() {
```
var x = document.getElementById("myPages");

```
if(x.className === "pages") {
 x.className += " responsive";
} else{
 x.className = "pages";
}
```
}

# **ДОДАТОК Ж**

Протокол перевірки кваліфікаційної роботи на наявність текстових

### запозичень

Назва роботи: Інформаційно-довідкова система для надання професійних послуг

Тип роботи: бакалаврська дипломна робота

Підрозділ кафедра обчислювальної техніки

# **Показники звіту подібності Unicheck**

![](_page_70_Picture_155.jpeg)

Аналіз звіту подібності (відмітити потрібне):

- Запозичення, виявлення у роботі, оформлені коректно і не містять ознак плагіату.
- □ Виявлені у роботі запозичення не мають ознак плагіату, але їх надмірна кількість викликає сумніви щодо цінності роботи і відсутності самостійності її виконання автором. Роботу направити на розгляд експертної комісії кафедри.
- □ Виявлені у роботі запозичення є недобросовісними і мають ознаки плагіату та/або в ній містяться навмисні спотворення тексту, що вказують на спроби приховування недобросовісних запозичень.

Особа, відповідальна за перевірку Захарченко С.М.

Ознайомлені з повним звітом подібності, який був згенерований системою Unicheck щодо роботи.

Автор роботи лично по поставке при являют являют являют являют Яросевич I.P.

Керівник роботи Ткаченко О.М.